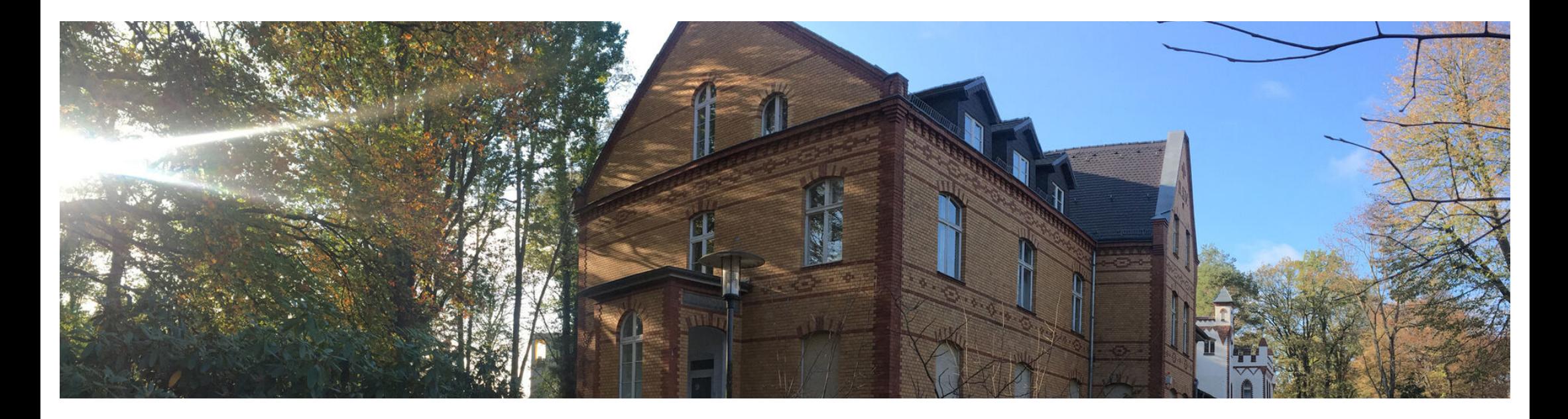

# **Einführung in die Wirtschaftsinformatik**

# Teil 11 – Planung und Umsetzung einer Webanwendung Wintersemester 2020/2021

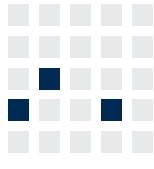

**Lehrstuhl für Wirtschaftsinformatik Prozesse und Systeme** *Universität Potsdam*

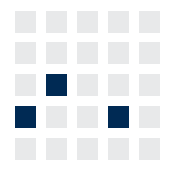

**Chair of Business Informatics Processes and Systems** *University of Potsdam*

Univ.-Prof. Dr.–Ing. habil. Norbert Gronau *Lehrstuhlinhaber | Chairholder* 

Karl-Marx-Str. 67 | 14482 Potsdam | Germany

*Tel* +49 331 977 3322 *Fax* +49 331 977 3406

*E-Mail* ngronau@lswi.de *Web* lswi.de

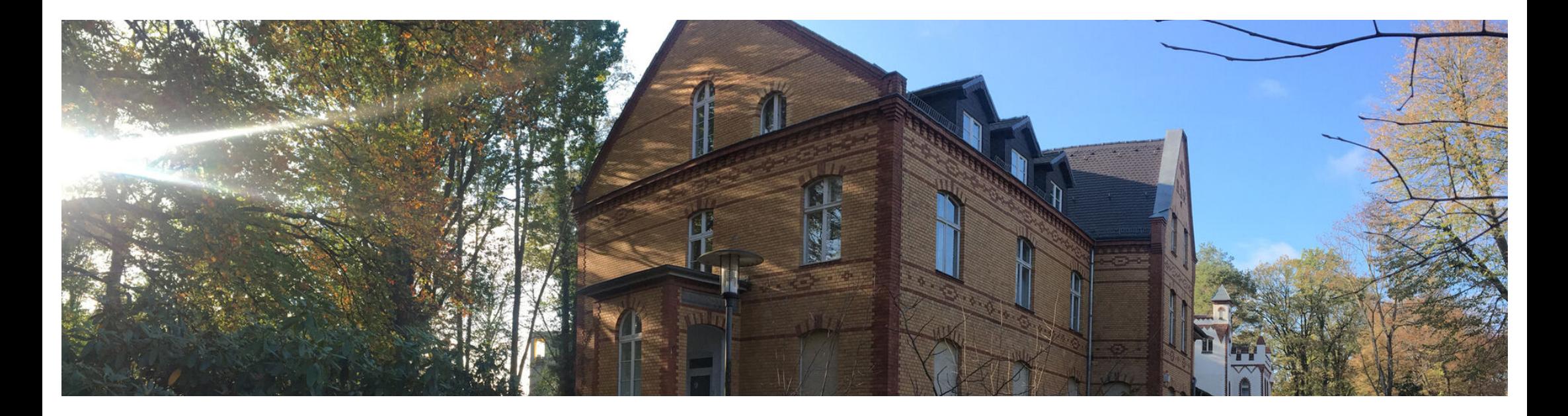

RAIL - Vorgehensmodell für Systemgestaltung

Das Spiralmodell

Vorstellung des APEX Application Builders

Vorbereitungen zur Anwendungsentwicklung

Erste Implementierung einer Anwendung

- Personalchefin Andrea Gäber möchte die Datenverwaltung der WiProm AG komplett neu aufbauen
- Teile des Unternehmens laufen bereits mit Apex Oracle
- Das Personalmanagement läuft derzeit noch ausschließlich über Excel-Tabellen

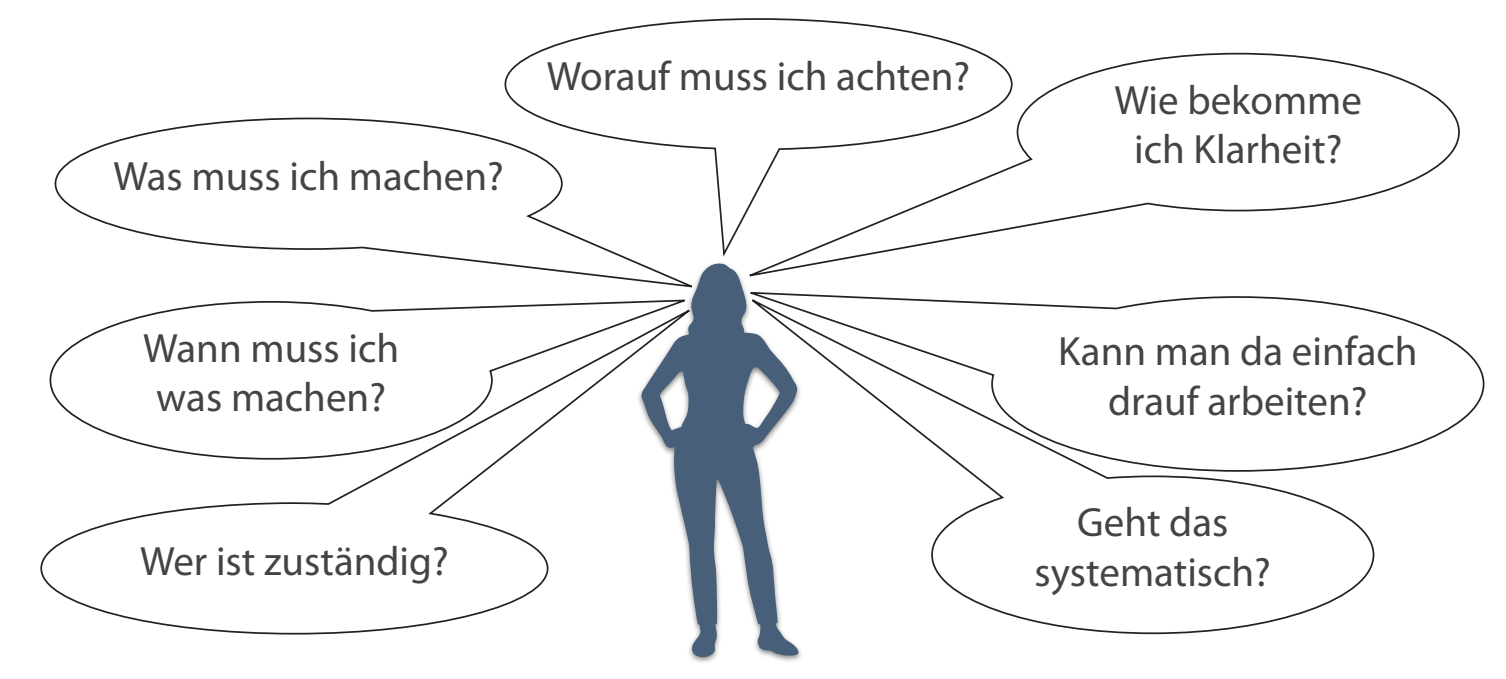

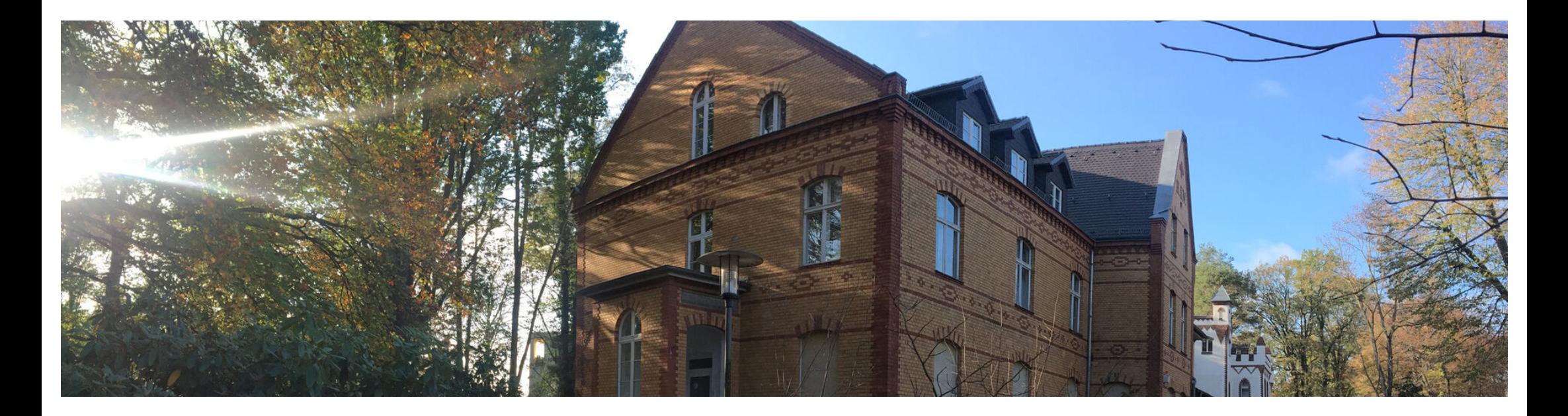

# **RAIL - Vorgehensmodell**

Das Spiralmodell

Vorstellung des APEX Application Builders

Vorbereitungen zur Anwendungsentwicklung

Erste Implementierung einer Anwendung

# **RAIL - ein Vorgehensmodell für das Geschäftsprozessmanagement**

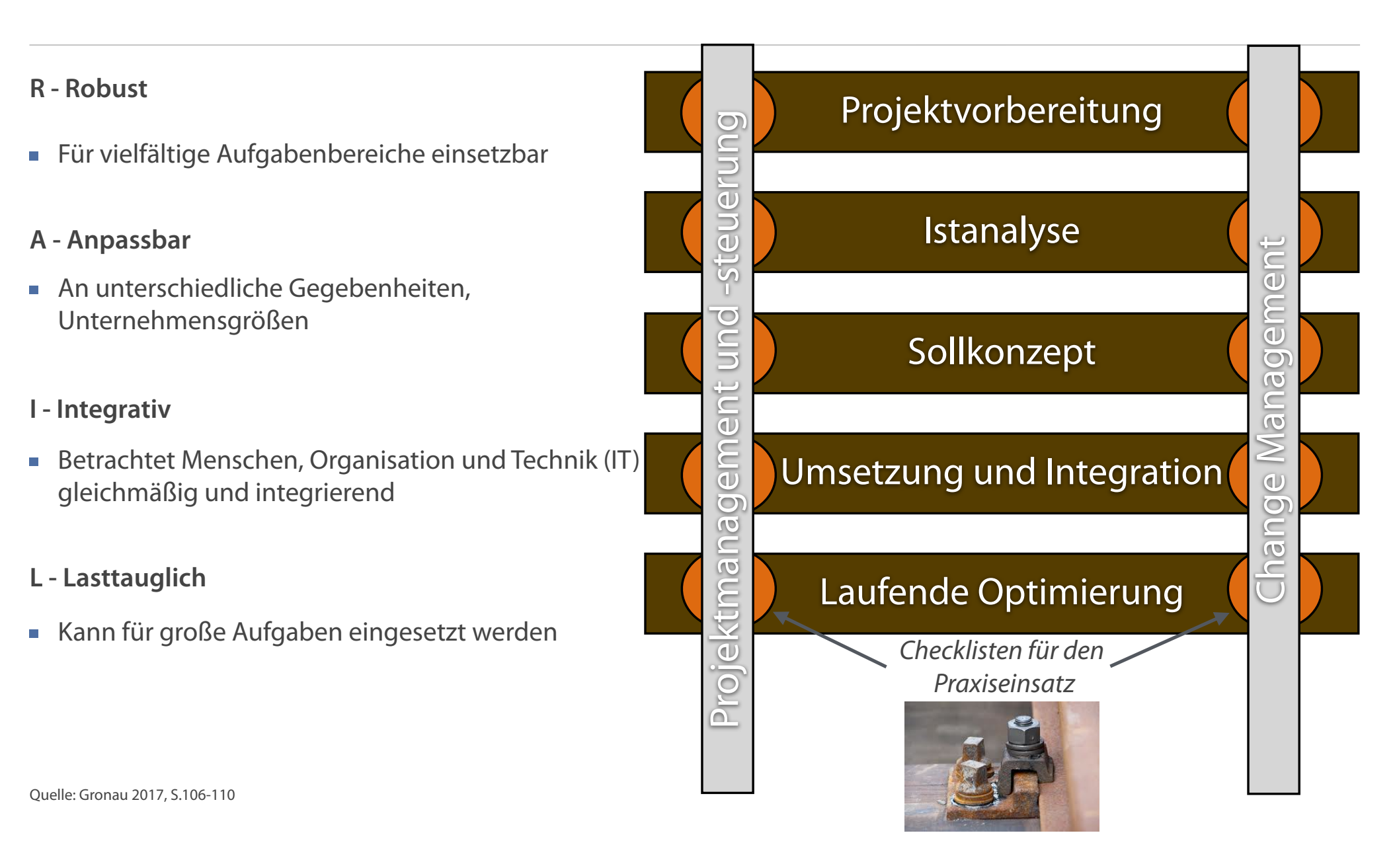

# **Inhalte der Projektvorbereitung**

### **Inhaltliche Aufgaben**

- **7ieldefinition**
- **Abgrenzung des Untersuchungsgebiets**
- **Projektauftrag**

### **In unserem Beispiel**

- Ablösung der bisherigen Datenverwaltung
- Auf das Personalmanagement begrenzt
- Medienbruch-freie Einbindung in bestehende IT-Landschaft
- Vereinfachung von Arbeitsabläufen
- In den nächsten 14 Tagen fertigzustellen

### **SMARTe Zieldefinition**

- $S Spezifisch$
- A Akzeptiert
- **T** Terminierbar
- **M** Messbar  $R - Realistic$

Quelle: Gronau 2017, S.106-110

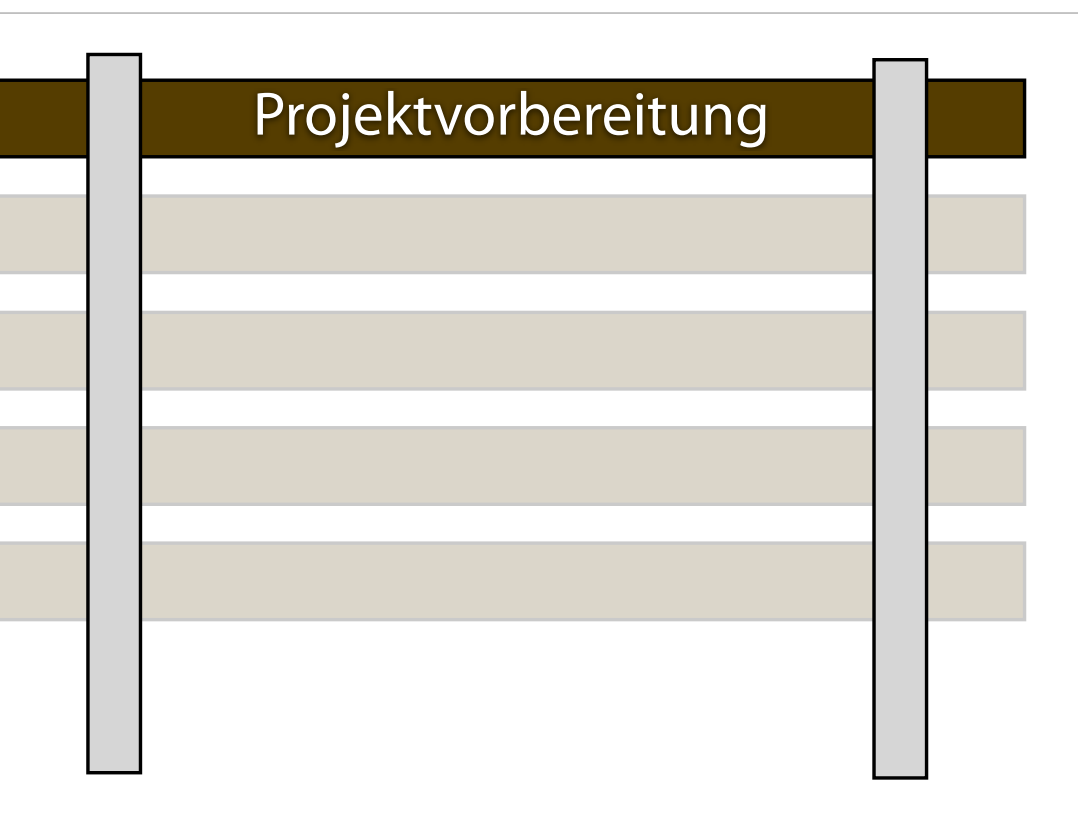

# **Systemabgrenzung**

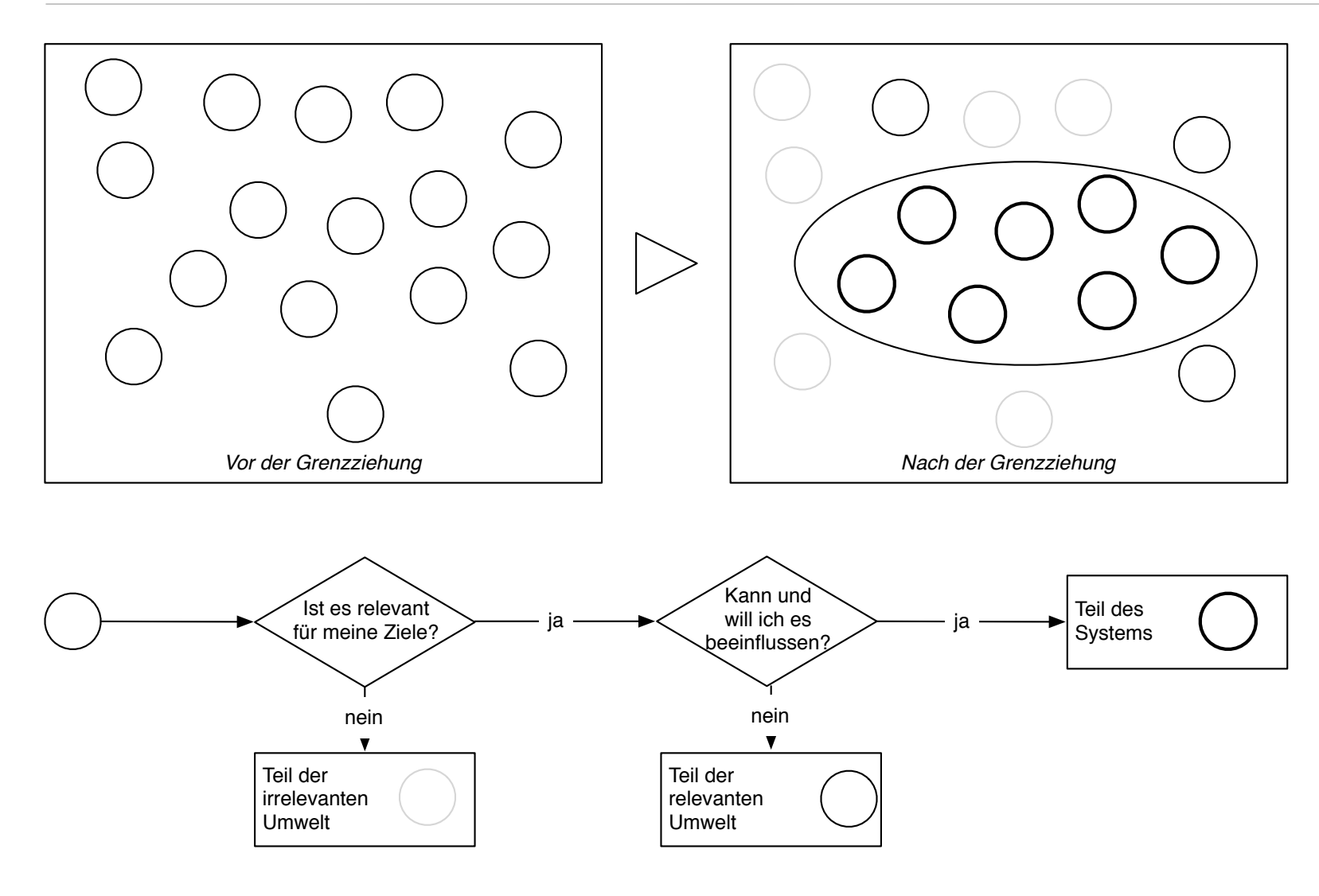

Quelle: Gronau 2017, S.110

# **Konkrete Abgrenzung für die WiPROM AG**

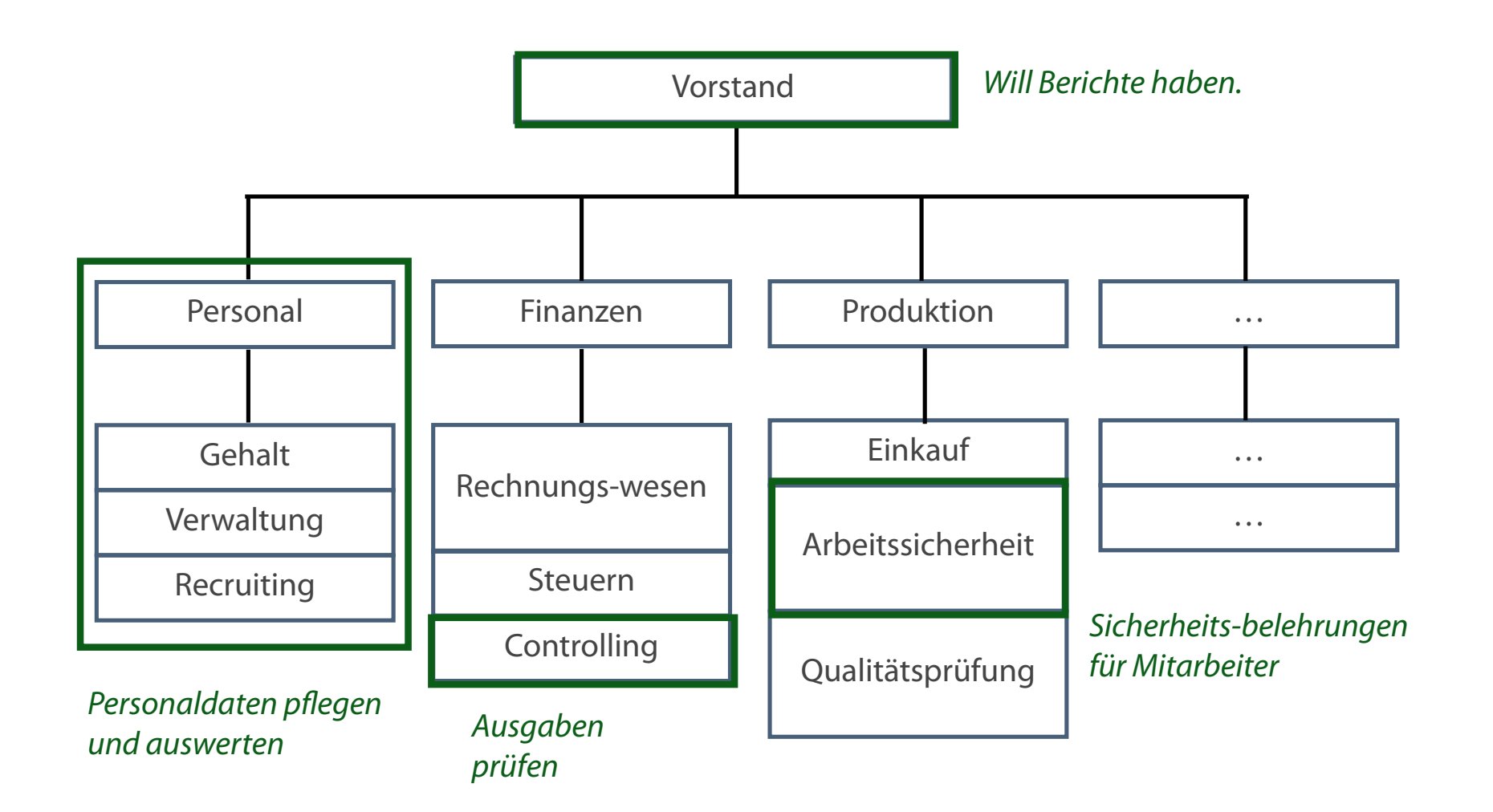

Quelle: Gronau 2017, S.110

# **Aufgaben der Phase Istanalyse**

### **Erhebung**

- Datenanalyse, Interviews, Dokumentenanalyse
- Prozessarchitektur, Organisationsstruktur, Abläufe,
- Unternehmensstrategie, Geschäftssituation, Geschäftsziele, Kennzahlen, Risiken

### **Dokumentation/Modellierung**

- Festlegen der Modellierungsstrategie
- Identifizieren und Gewichten von Geschäftsprozessen -> Prozesslandkarte
- **Entwurf, Berechnung, Simulation**

### **Identifikation von Potenzialen**

**Beschreibung und Bewertung** 

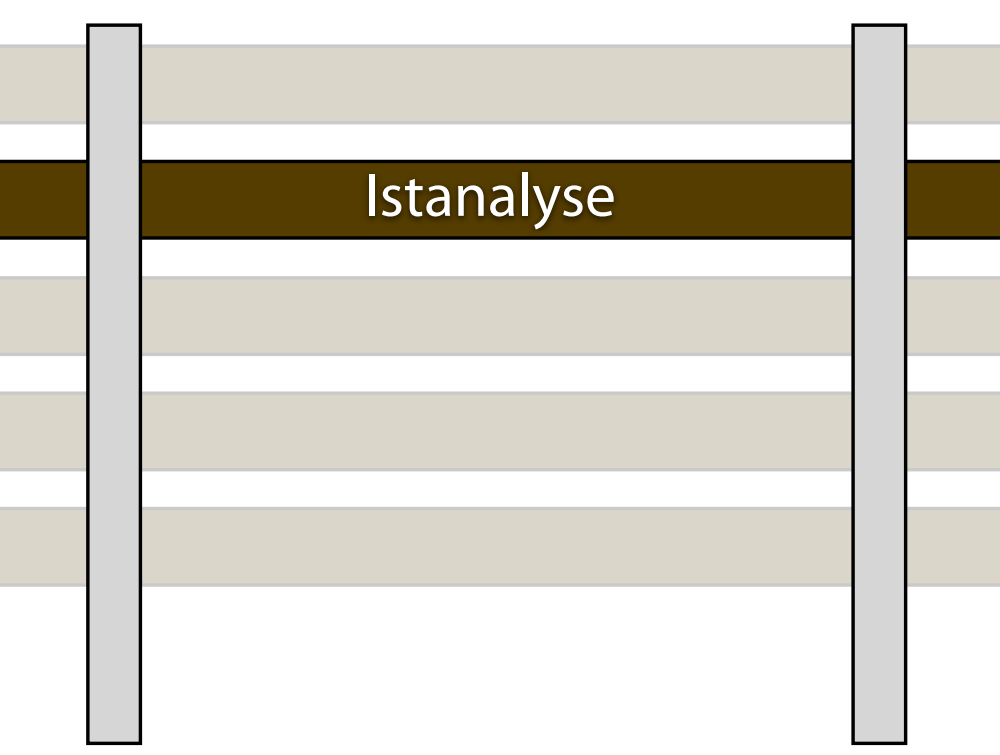

# **Klassische Methoden der Istanalyse**

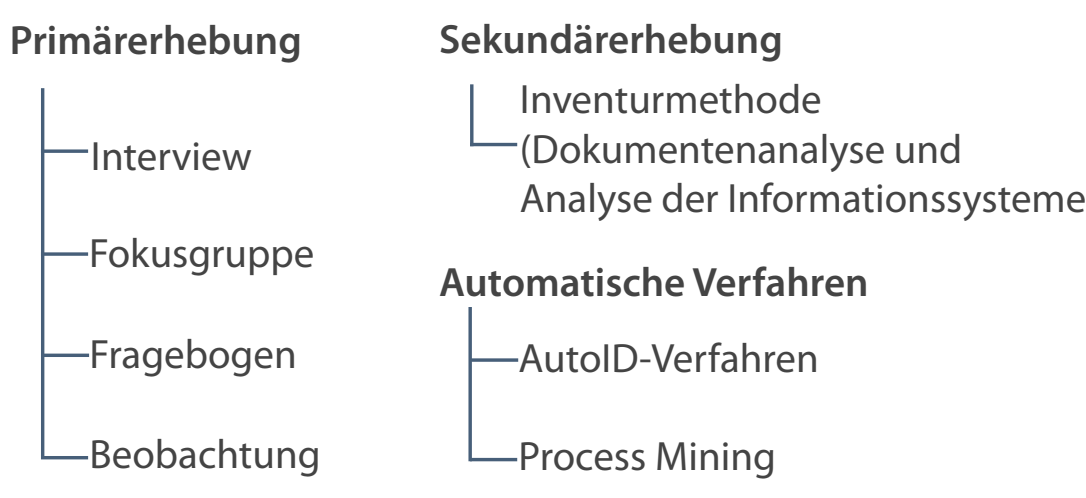

### **Und so geht Andrea Gäber konkret vor:**

- 1. Erhebungen über Interviews, Fokusgruppen, Inventurmethode und Process Mining
- 2. Erhebung Mengengerüst der Datenbestände, und Personaldaten
- 3. Erfassung der IT-Landschaft / Verwendete Systeme
- 4. Prozesslandkarte erstellen

Quelle: Gronau 2017, S. 120

# **Ergebnisse der Ist-Analyse bei der WiPROM AG**

- Personalmanagement mittels dreier Hoher manueller Aufwand durch Excel-Tabellen: Mitarbeiter, Bereich, Betriebsteil
- Komplett manuelle Dateneingabe und -pflege
- Zentraler File-Server, auf dem die Exceltabellen liegen
- Mitarbeiter können auf diese zugreifen, sie herunterladen, bearbeiten und hochladen
- **Einige Abteilungen arbeiten bereits** mit Oracle APEX für die Datenhaltung
- Excel
- Kein gesicherter Mehrfachzugriff auf dieselbe Datei
- Keine Überprüfung der Konsistenz der Daten
- Datenschutz (z.B. Zugriffsrechte)  $\overline{\phantom{a}}$
- Zusätzliche technische Kompetenzen (Excel, SQL)

### **Ist-Zustand Schwachstellen Potenziale von Datenbanken**

- **Einheitliches Konzept**
- Kollisionsfreier paralleler Ī. **Datenzugriff**
- Vermeidung von Datenredundanz  $\overline{\phantom{a}}$
- Zentrale Datensicherheit und  $\overline{\phantom{a}}$ -schutz

# **Aufgaben der Phase Sollkonzept**

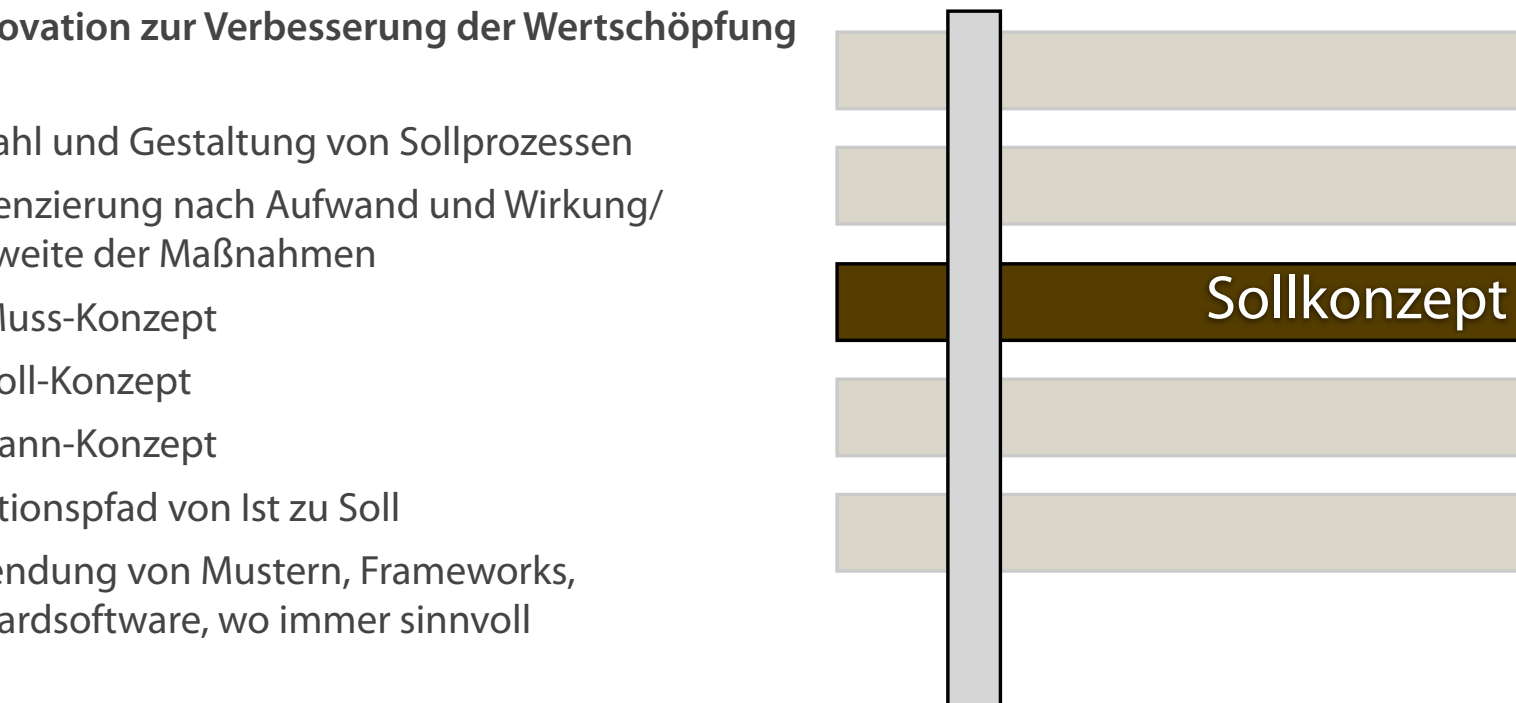

### **Ziel: Innovation zur Verbesserung der Wertschöpfung**

- Auswahl und Gestaltung von Sollprozessen
- Differenzierung nach Aufwand und Wirkung/ Reichweite der Maßnahmen
	- ✦ Muss-Konzept
	- ✦ Soll-Konzept
	- ✦ Kann-Konzept
- Migrationspfad von Ist zu Soll  $\overline{\phantom{a}}$
- **Verwendung von Mustern, Frameworks,** Standardsoftware, wo immer sinnvoll

# **Anforderungen an das Lösungskonzept**

### **Muss-Anforderungen Soll-Anforderungen Kann-Anforderungen**

- Personen-, Bereichs- und  $\overline{\phantom{a}}$ Betriebsteildaten müssen bearbeitbar sein (hinzufügen, aktualisieren, löschen)
- Gehaltsnachweis für Mitarbeiter  $\overline{\phantom{a}}$ muss erstellbar sein
- Datenzusammenhänge und  $\mathcal{L}_{\mathcal{A}}$ Abhängigkeiten müssen durch ein ERM abgebildet werden (Das ERM bildet die Datengrundlage für die IT Lösung)

- Eine Übersicht mit den Einstellungen pro Jahr soll erstellt werden
- Sicherheit soll gewährleistet werden (z.B. Zugriffsrechte, Passwortschutz)
- Anwendung soll konfigurierbar sein
- Es soll eine Mitarbeiter Suchfunktion geben

**Eine Corporate Design** (Farbkonzept) Anpassung kann durchgeführt werden

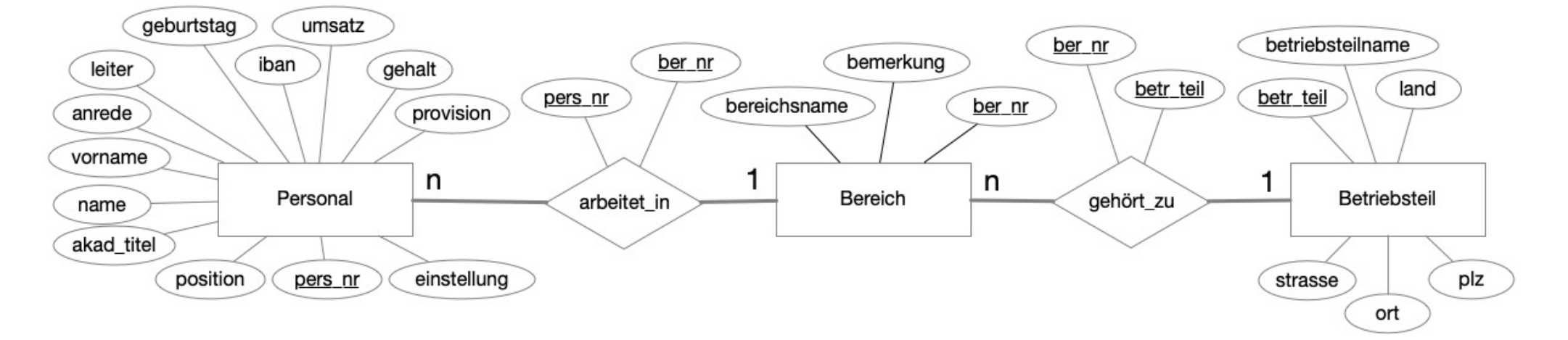

# **Aufgaben der Phase Umsetzung und Integration**

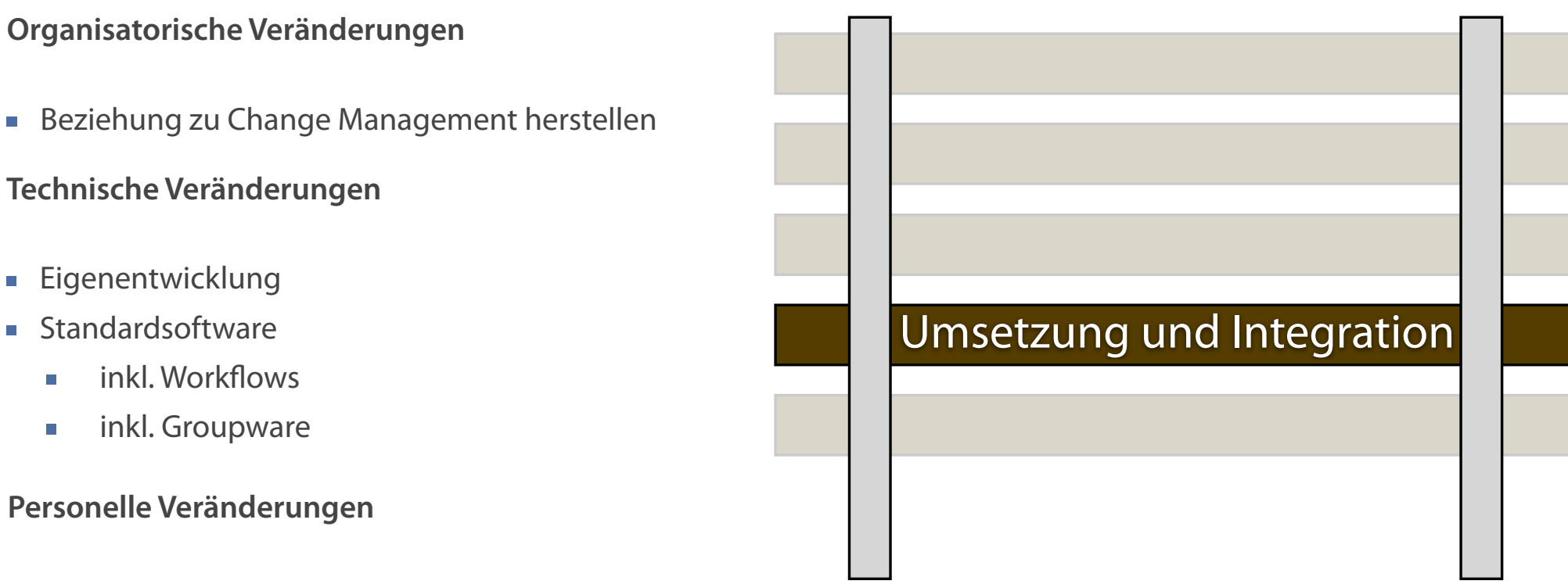

Beziehung zu Change Management herstellen

### **In unserem Beispiel**

**Eigenentwicklung** 

**Standardsoftware** 

H

T.

Andrea Gäber beschließt, die Anwendungsentwicklung mithilfe von APEX als Entwicklungsumgebung und ORACLE als DBMS zu realisieren, da es technische Synergien mit anderen Abteilungen gibt.

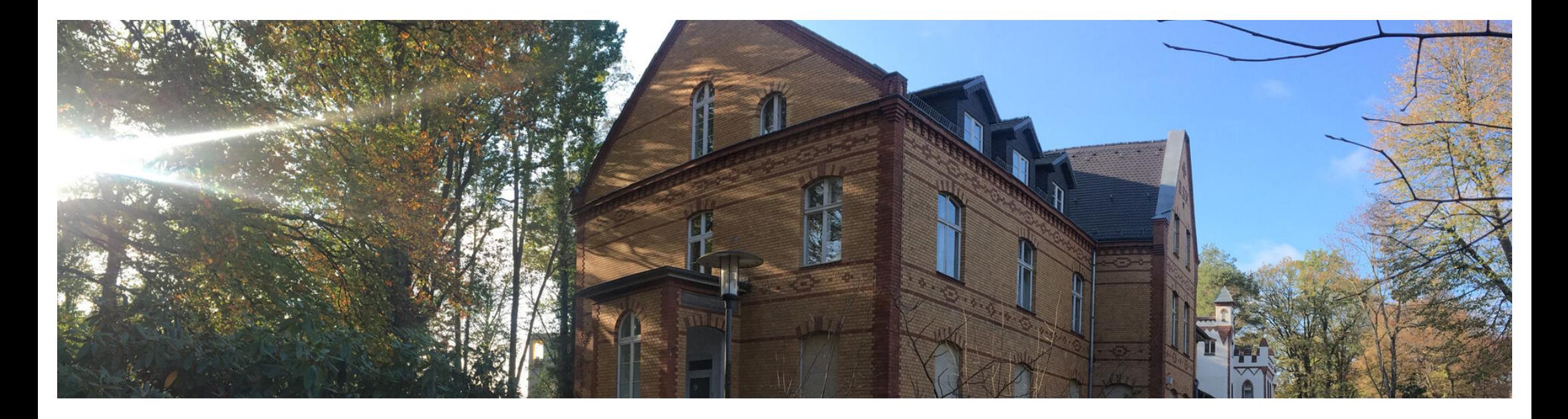

RAIL - Vorgehensmodell

# **Das Spiralmodell**

Vorstellung des APEX Application Builders Vorbereitungen zur Anwendungsentwicklung Erste Implementierung einer Anwendung

# **Das Spiralmodell**

### **Vorgehensmodell in der Softwareentwicklung**

- **Iterativer Prozess**
- Zyklus durchläuft alle vier Quadranten mehrfach
- Weiterentwicklung des Wasserfallmodells
- **Eines von mehreren möglichen** Vorgehensmodellen

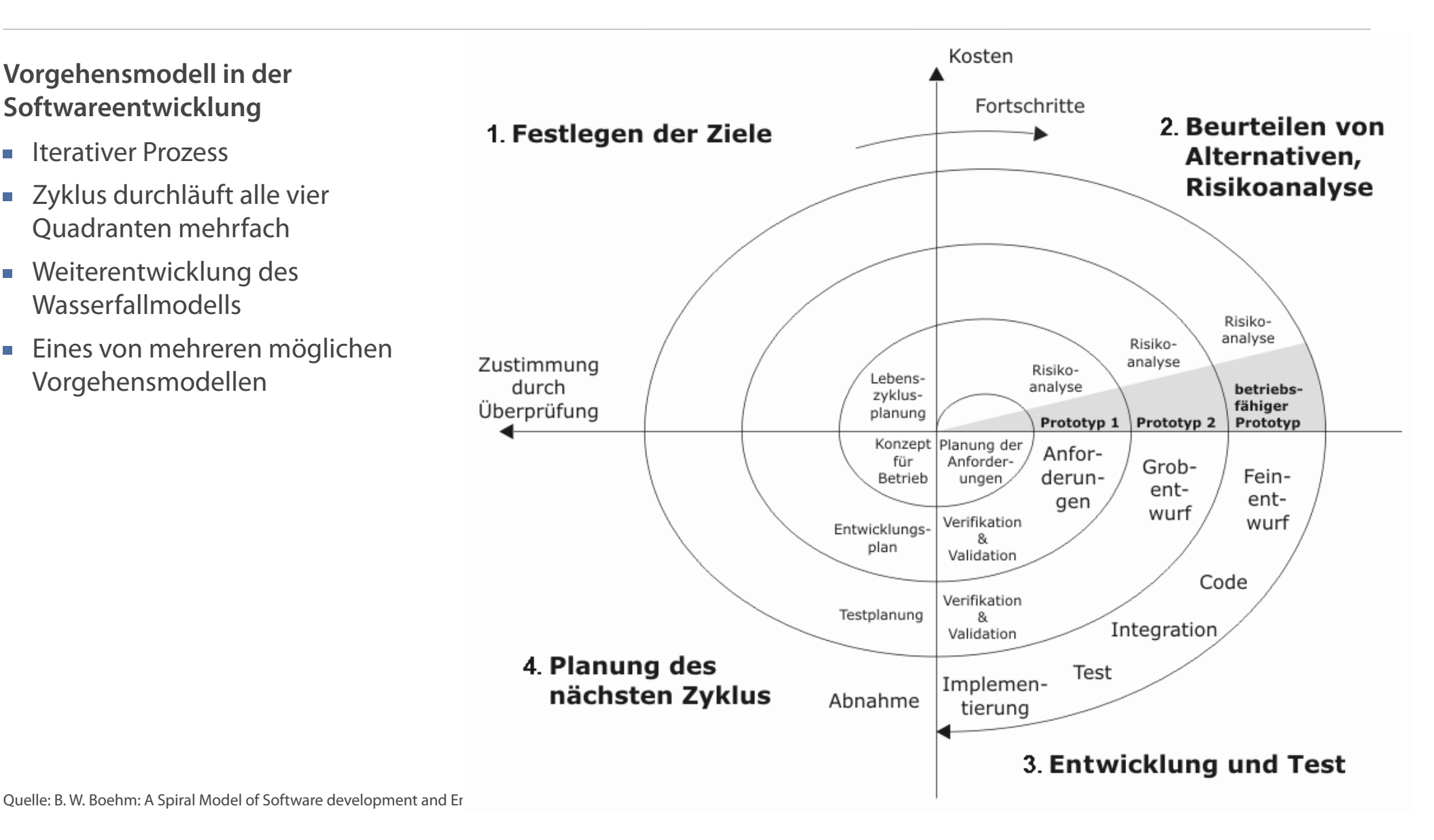

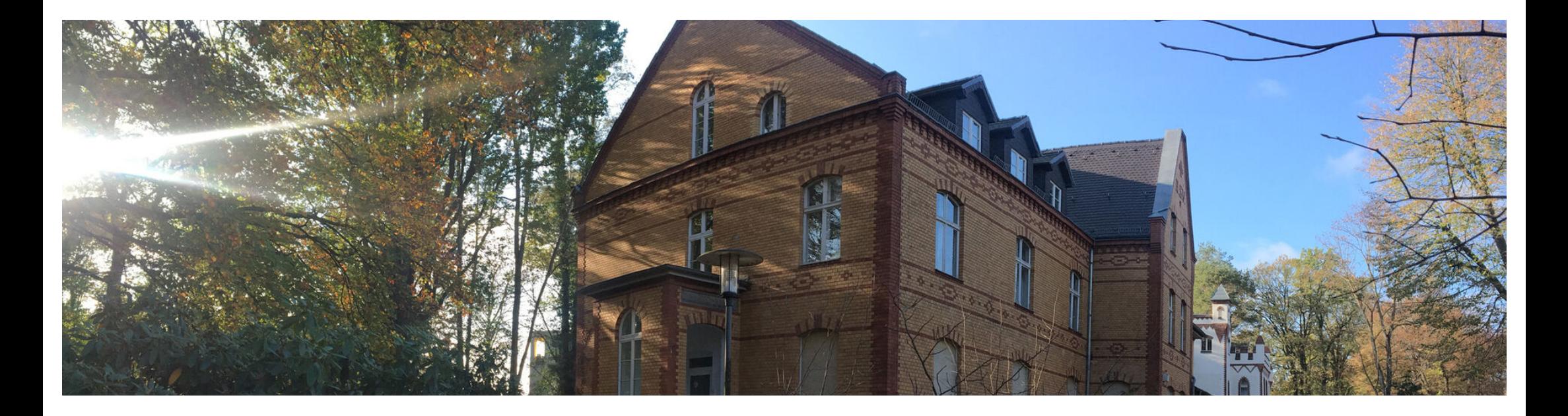

Ausgangssituation und Zielstellung RAIL - Vorgehensmodell Das Spiralmodell **Vorstellung des APEX Application Builders**  Vorbereitungen zur Anwendungsentwicklung Erste Implementierung einer Anwendung

# **Vorstellung des APEX Application Builders**

### **Der Application Builder wird durch Folgendes charakterisiert:**

- **Leistungsstarke, integrierte Low-Code** Entwicklungsumgebung
- Anwendungen werden anhand importierter/erstellter Daten entwickelt
- **Schnelle iterative Entwicklung durch dedizierten** Entwicklungszeit- und Laufzeitmodus
- **Erstellung von skalierbaren und sicheren Apps mit** verschiedensten Features

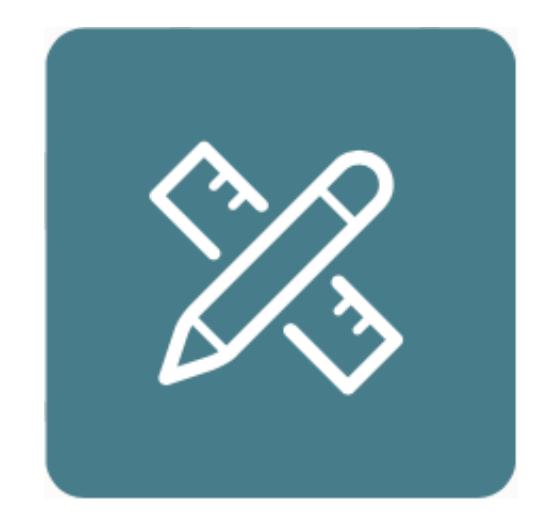

# **Architektur der Entwicklungsumgebung APEX Oracle**

- Webbrowser
- Oracle REST Data Services (ORDS)  $\mathcal{L}_{\mathcal{A}}$
- **Cacle Database**

### **Dreischichtige Architektur Eigenschaften der Entwicklungsumgebung**

- Metadatengesteuert
- **EXECUTE: 2 Zustandsloser Zugriff**

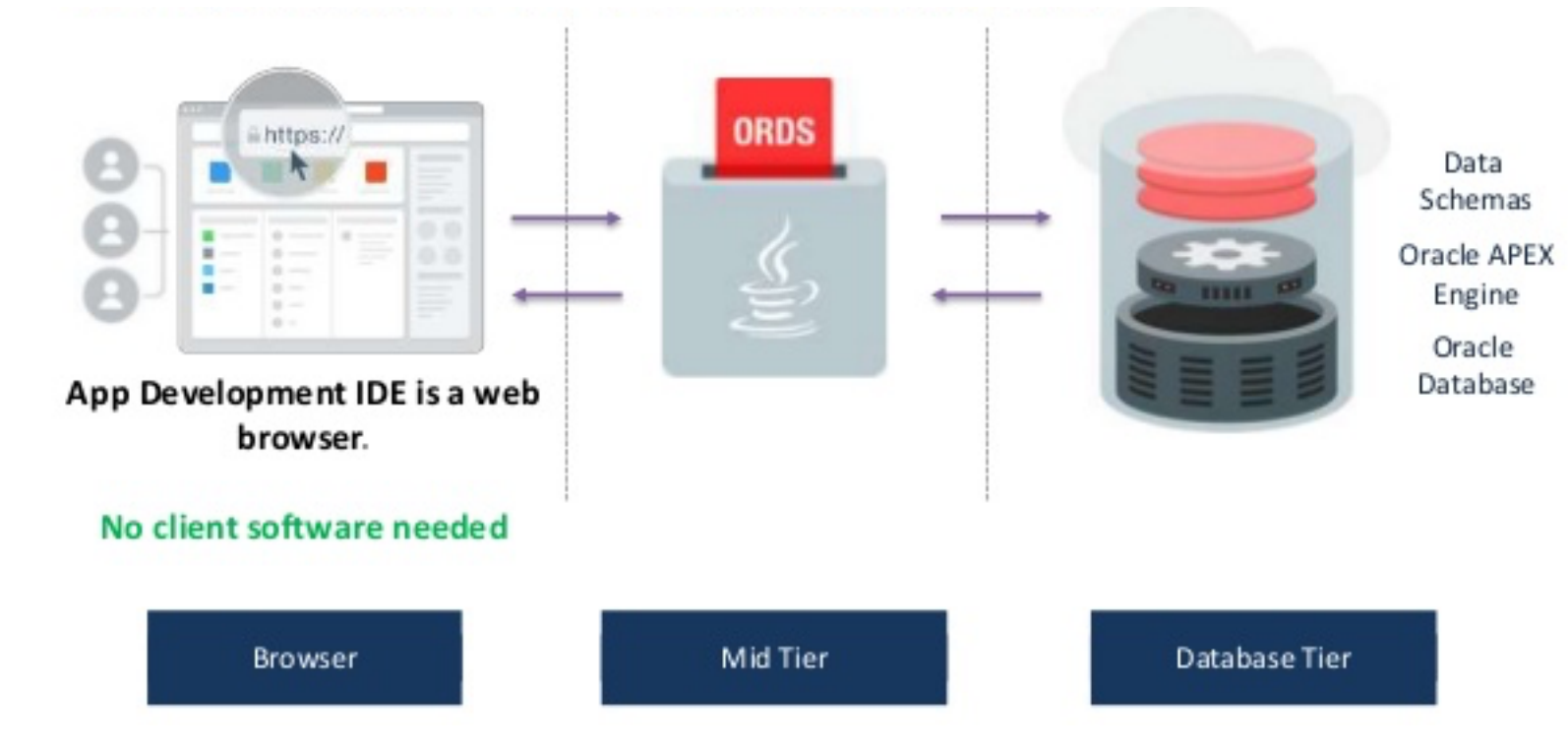

Quelle: Oracle APEX - https://apex.oracle.com/de/platform/architecture/

# **Architektur der Entwicklungsumgebung in APEX**

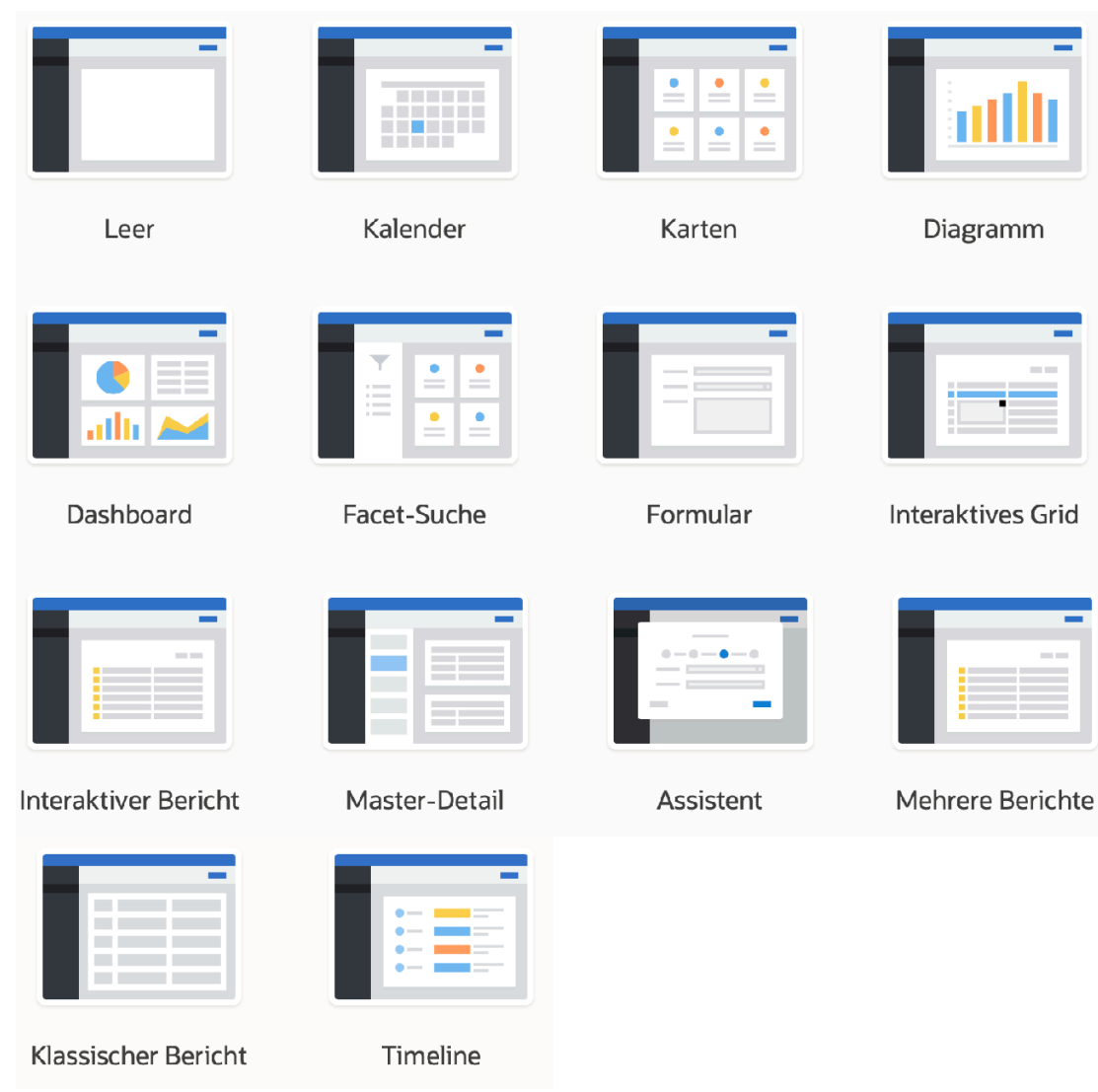

### **Seiten und gemeinsame Komponenten**

- Eine Anwendung wird in erster Linie durch Seiten und gemeinsame Komponenten definiert
- Gemeinsame Komponenten definieren an einer  $\overline{\mathbb{R}^2}$ zentralen Stelle Steuerelemente, die innerhalb einer Anwendung mehrfach verwendet werden können
- Durch hohe Wiederverwendung wird verbesserte Konsistenz erreicht
- Beim Ausführen einer Anwendung liest die Oracle  $\overline{\phantom{a}}$ APEX-Engine Metadaten der Datenbanktabellen aus und zeigt die angeforderten Seiten an oder verarbeitet Seitenweiterleitungen

Quelle: APEX Oracle

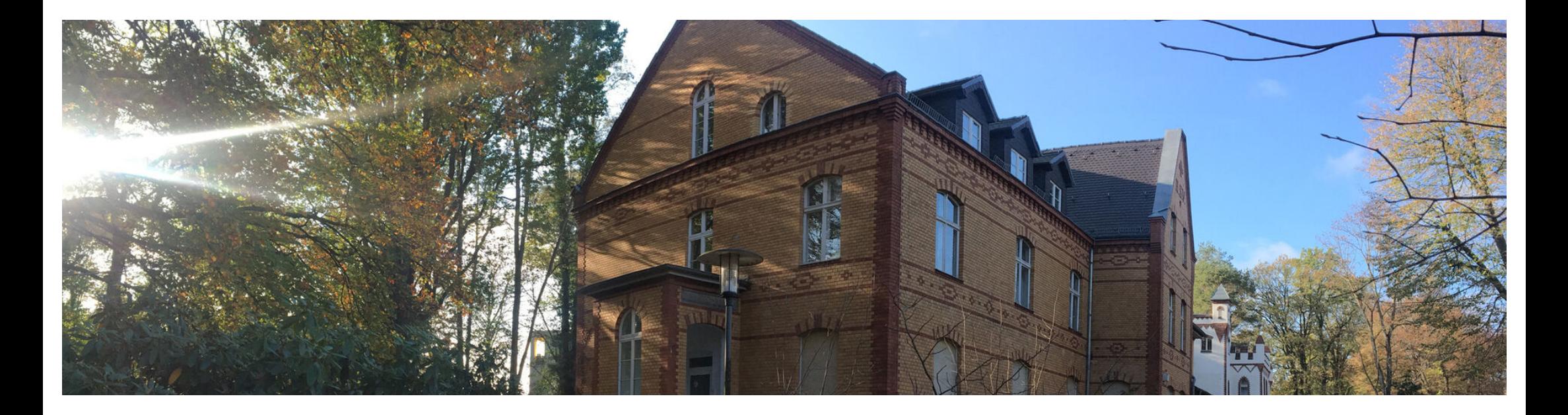

Ausgangssituation und Zielstellung RAIL - Vorgehensmodell Das Spiralmodell Vorstellung des APEX Application Builders **Vorbereitungen zur Anwendungsentwicklung**  Erste Implementierung einer Anwendung

# **Relationenmodellierung und Normalisierung**

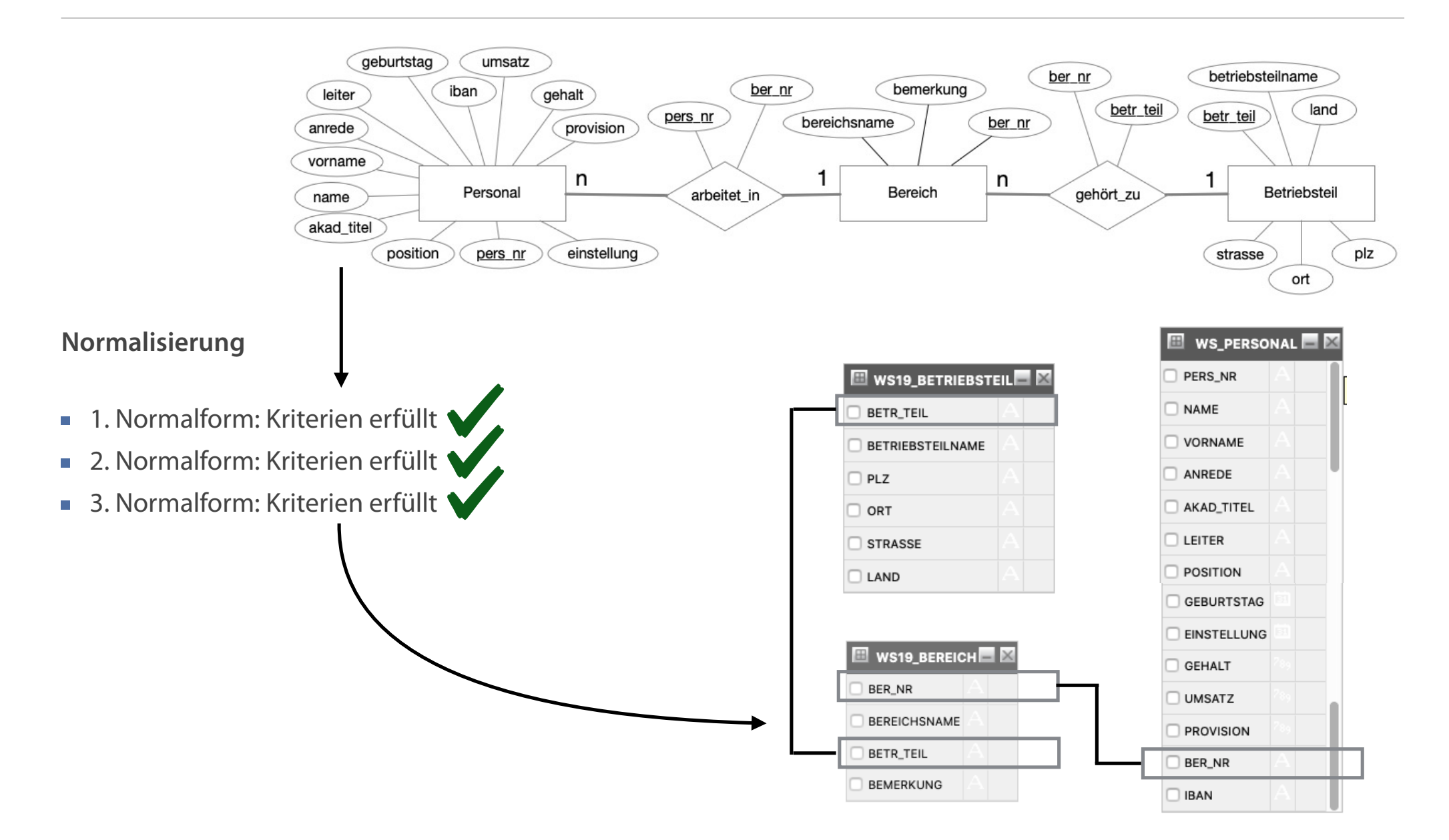

### **Erzeugen der Schemata sowie der Daten Quelldaten und Verknüpfungen**

- Erstellen der Tabellenstruktur über CREATE und den folgenden Tabellen:
	- 1. Tabelle Personal
	- 2. Tabelle Bereich
	- 3. Tabelle Betriebsteil
- Erzeugen der CONSTRAINTS für die Verknüpfung zwischen den drei Tabellen über Fremdschlüssel (referenzielle Integrität)
- **Import der Daten (Reihenfolge beachten!)**

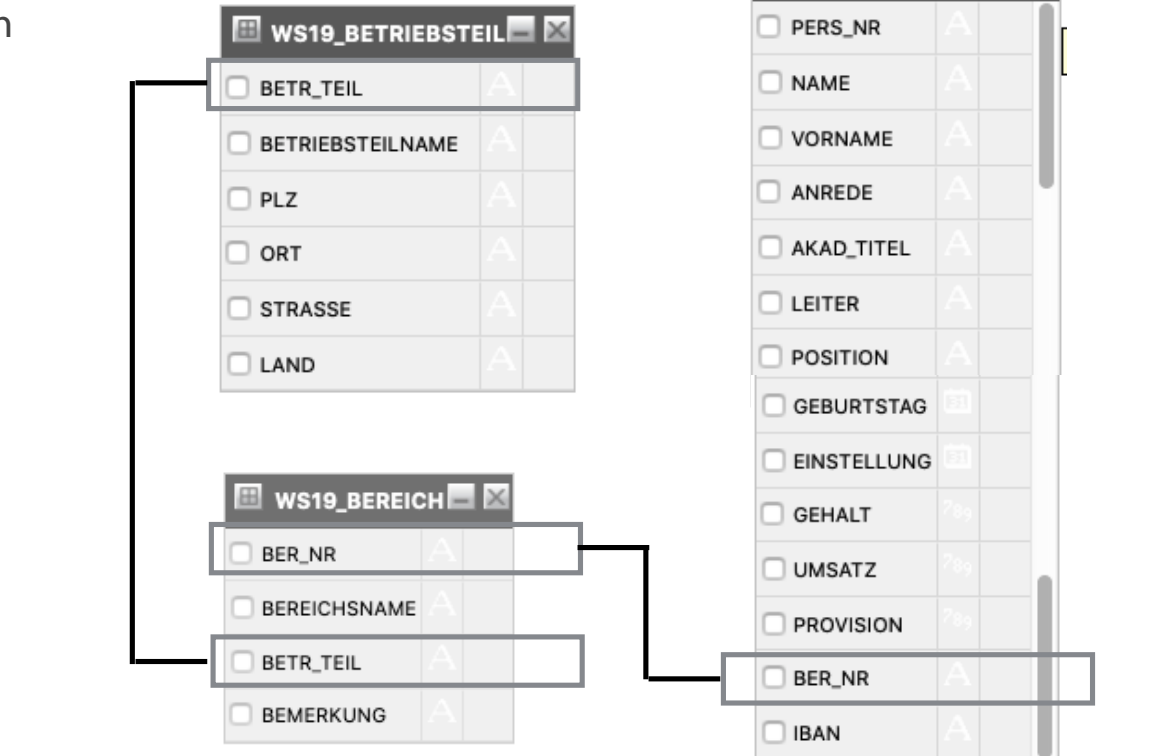

**E** WS\_PERSONAL **E** 

**CONSTRAINTS werden grundsätzlich dafür benötigt, um Regeln resp. Restriktionen zur Sicherung einer konsistenten Datenbank aufzustellen.** 

# **Import der Datentabellen**

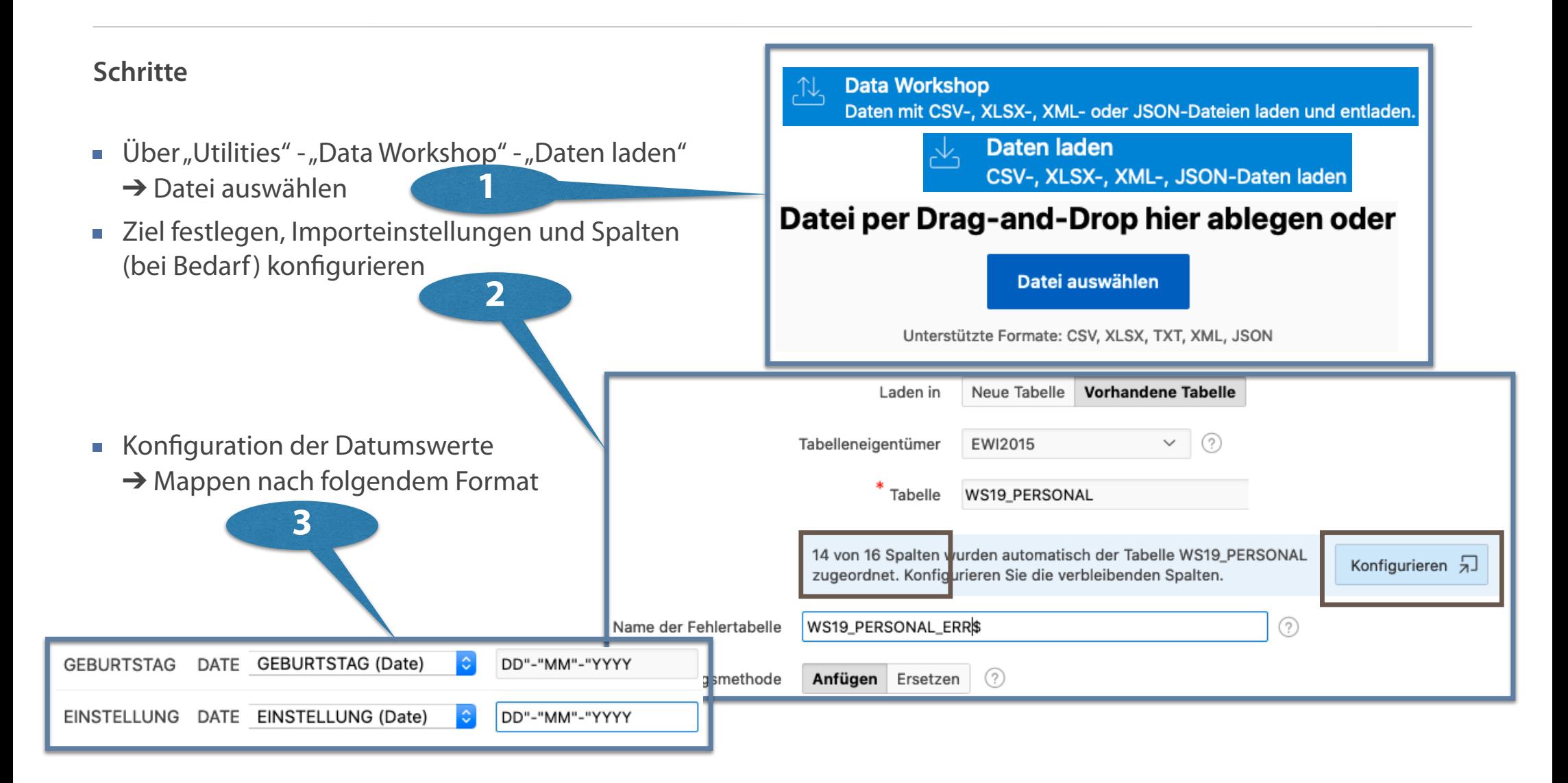

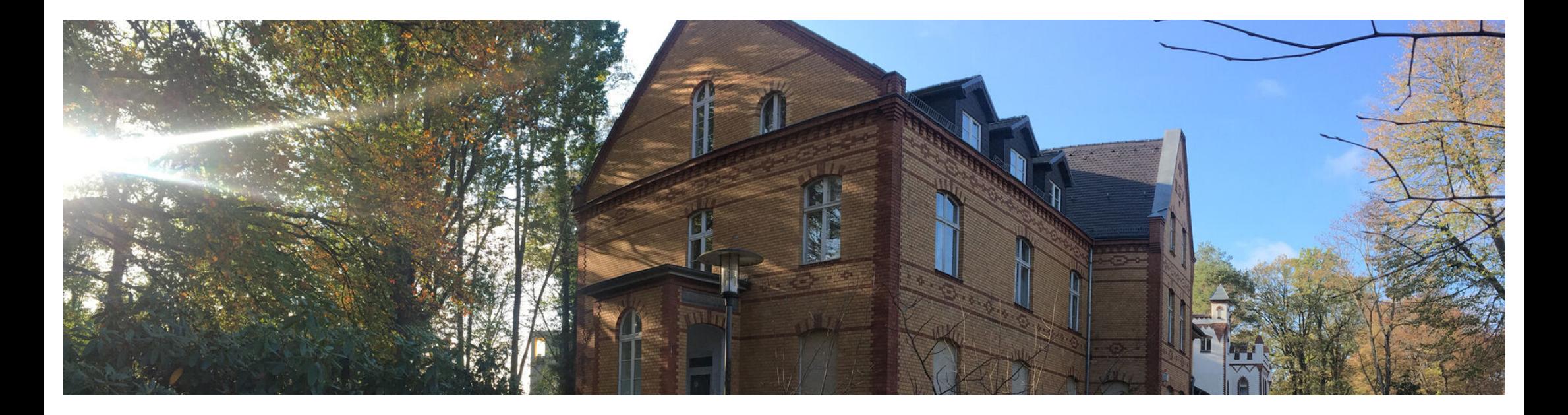

Ausgangssituation und Zielstellung RAIL - Vorgehensmodell Das Spiralmodell Vorstellung des APEX Application Builders Vorbereitungen zur Anwendungsentwicklung **Erste Implementierung einer Anwendung**

# **Homepage mit den APEX Komponenten**

**Start über den Button "App Builder"** 

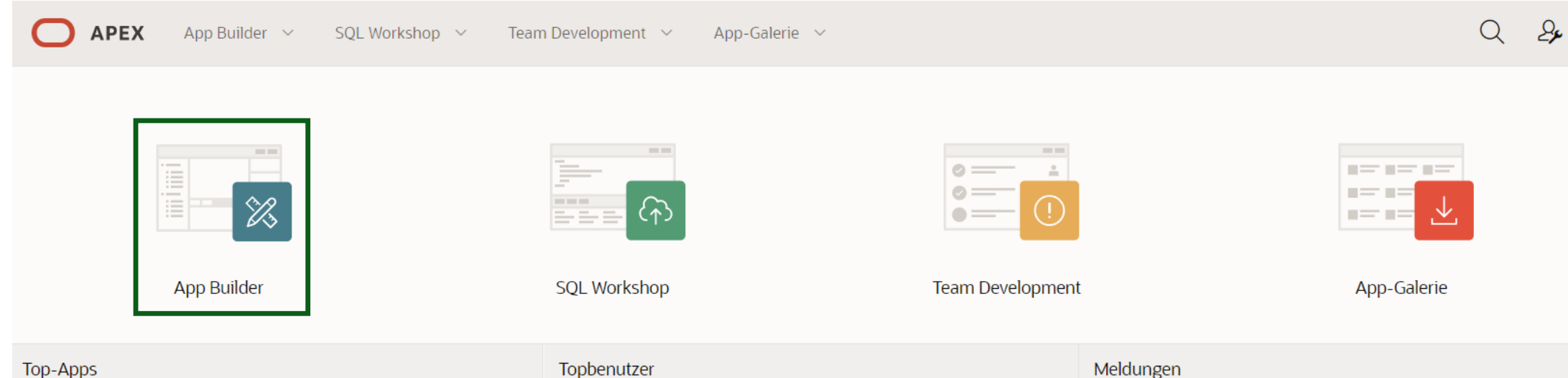

# **Anwendung erstellen mit dem Application Builder**

### **Startseite des Application Builders**

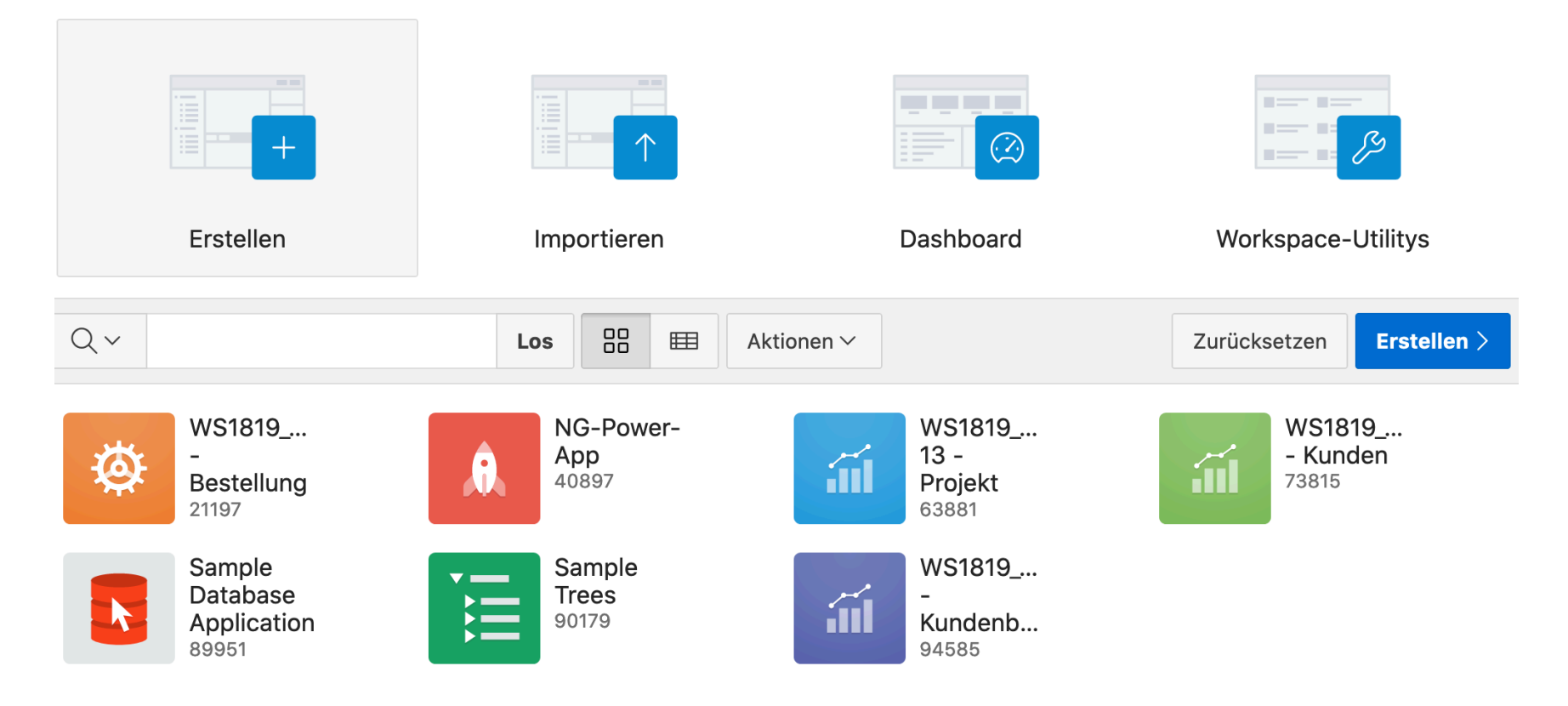

**Auf der Startseite des Application Builder werden alle bereits installierten Anwendungen in der Oracle Application Express-Instanz angezeigt.**

# **Menüebene Application Builder**

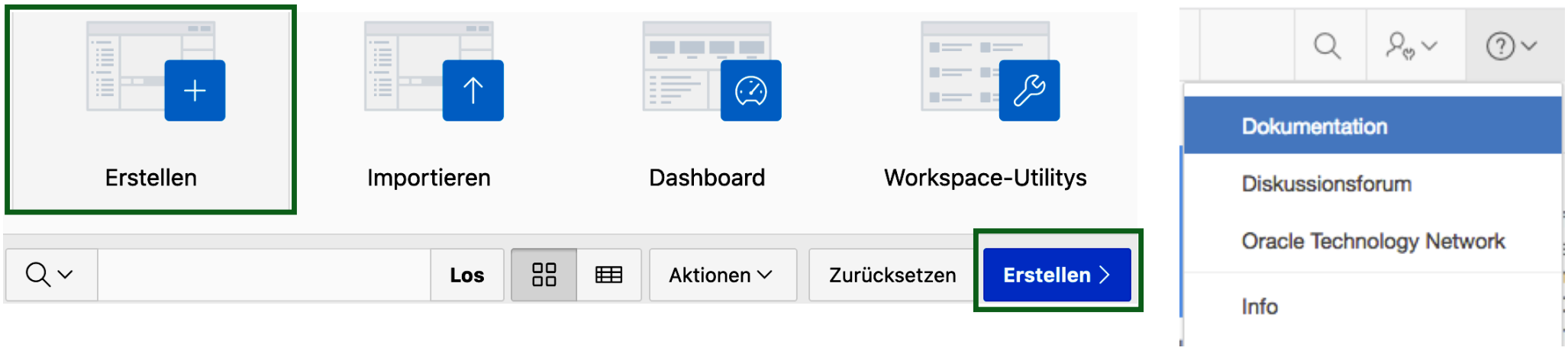

### **Erstellen über…**

- **Symbol oder**
- **Text-Button**

### **Hilfen über Dokumentation**

Abschnitte: App Builder User's Guide, Application Migration Guide, Tutorial: Building an Application

Quelle: https://docs.oracle.com/en/database/oracle/application-express/19.2/zip/application-express\_19.2.zip

# **Möglichkeiten der Anwendungserstellung**

# Anwendung erstellen

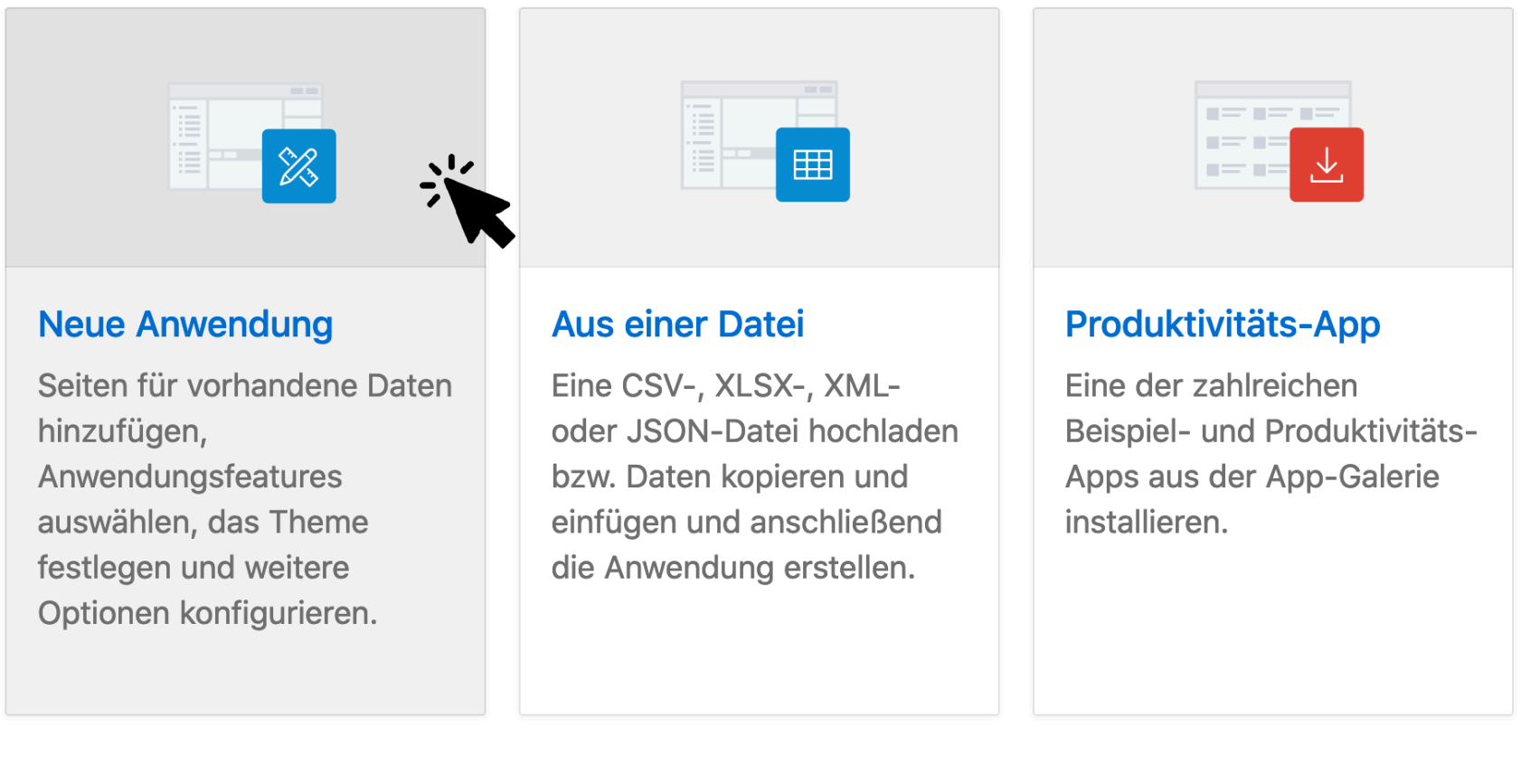

Websheet Quick SQL Anwendung kopieren Hilfe

# **Anforderungen**

### **Anforderungen: Priorität 1 (Muss-Konzept)**

- Personen-, Bereichs- und Betriebsteildaten müssen bearbeitbar sein (hinzufügen, aktualisieren, löschen)
- Gehaltsnachweis für Mitarbeiter muss erstellbar sein
- 

Datenzusammenhänge und Abhängigkeiten müssen durch ein ERM abgebildet werden (Das ERM bildet die Datengrundlage für die IT Lösung)

## **Anforderungen: Priorität 2 (Soll-Konzept)**

- Eine Übersicht mit den Einstellungen pro Jahr soll erstellt werden
- Sicherheit soll gewährleistet werden  $\mathcal{L}_{\mathcal{A}}$ (z.B. Zugriffsrechte, Passwortschutz)
- Anwendung soll konfigurierbar sein  $\overline{\phantom{a}}$
- Es soll eine Mitarbeiter Suchfunktion geben

### **Anforderungen: Priorität 3 (Kann-Konzept)**

Eine Corporate Design (Farbkonzept) Anpassung kann durchgeführt werden

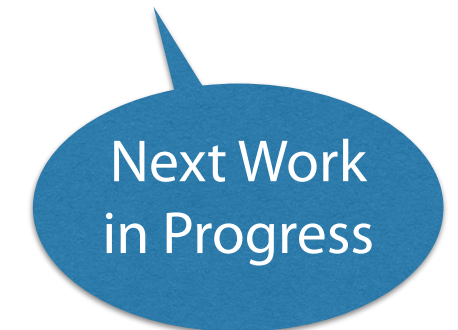

# **Umsetzung des Konzeptes – Anwendung erstellen**

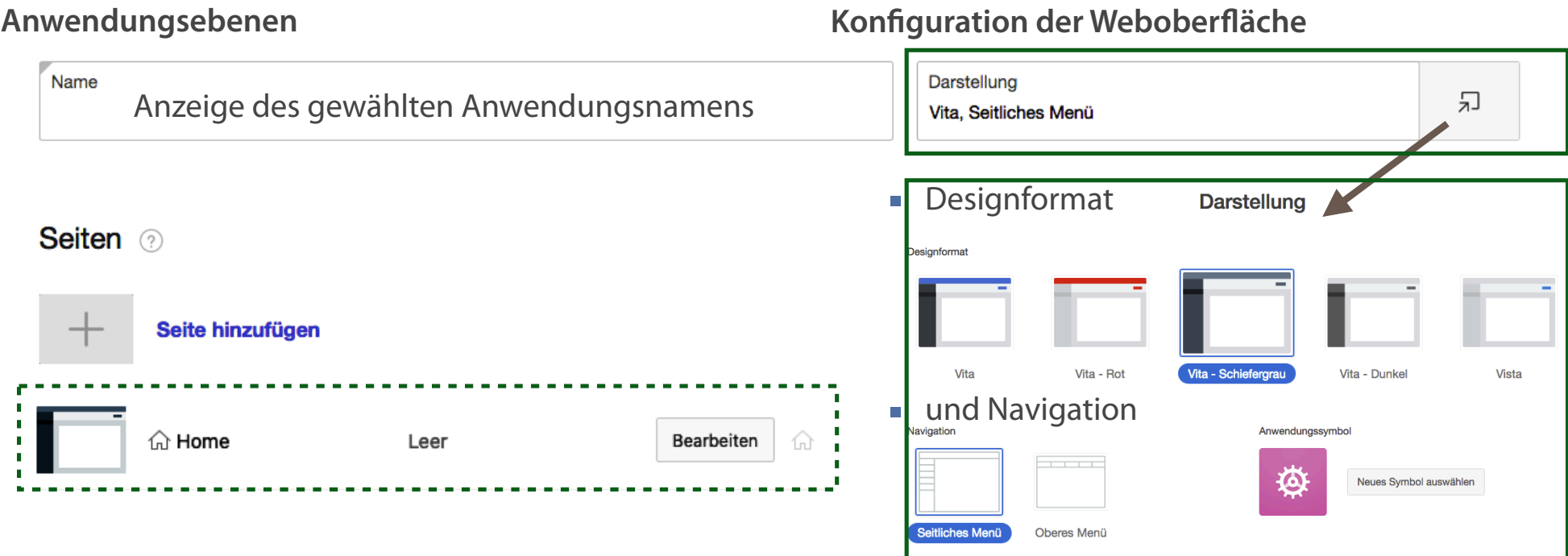

**Die Homepage wird zwangsweise immer zuerst angezeigt.**

# **Anforderungen an die Anwendung**

### **Anforderungen: Priorität 1 (Muss-Konzept)**

- Personen-, Bereichs- und Betriebsteildaten müssen bearbeitbar sein (hinzufügen, aktualisieren, löschen)
- Gehaltsnachweis für Mitarbeiter muss erstellbar sein
- 
- Datenzusammenhänge und Abhängigkeiten müssen durch ein ERM abgebildet werden (Das ERM bildet die Datengrundlage für die IT Lösung)

## **Anforderungen: Priorität 2 (Soll-Konzept)**

- Eine Übersicht mit den Einstellungen pro Jahr soll erstellt werden
- Sicherheit soll gewährleistet werden (z.B. Zugriffsrechte, Passwortschutz)
- Anwendung soll konfigurierbar sein
- Es soll eine Mitarbeiter Suchfunktion geben

### **Anforderungen: Priorität 3 (Kann-Konzept)**

Eine Corporate Design (Farbkonzept) Anpassung kann durchgeführt werden

# **Features auswählen**

- Features dienen der komfortablen Gestaltung der Applikation
- Definieren von Nutzerrollen für dezidierte Zugriffsrechte  $\mathcal{L}_{\mathcal{A}}$
- Definition der Zugriffskontrolle  $\overline{\phantom{a}}$
- Generieren von Berichten zur Benutzeraktivitäten
- Konfiguration verschiedener Administrationsaufgaben  $\mathcal{L}_{\mathcal{A}}$ (bspw. aktivieren, deaktivieren von Features)
- Definieren von (Standard-) Farbschemata (Theme-Stiles)

# Anwendung erstellen

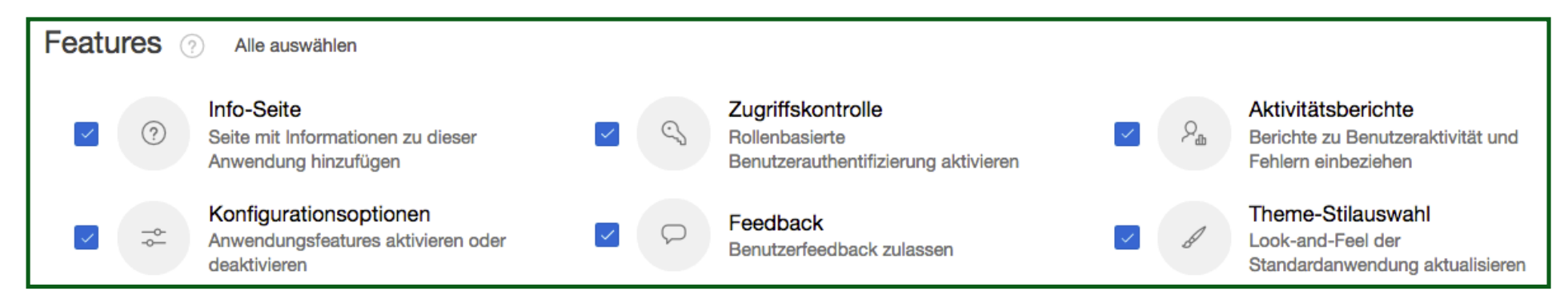

**Standardmäßig sind alle Features deaktiviert.**

# **Einstellungen anzeigen und konfigurieren**

### **Voreinstellungen und Anpassungen für verschiedene Anwendungseigenschaften**

- Eindeutige, numerische Anwendungs-ID
- Auswahl eines Anwenderschemas sowie der Authentifizierung
- Erweiterten Einstellungen ermöglichen zusätzliche Definitionen
- **Einstellungen der Benutzeroberfläche**

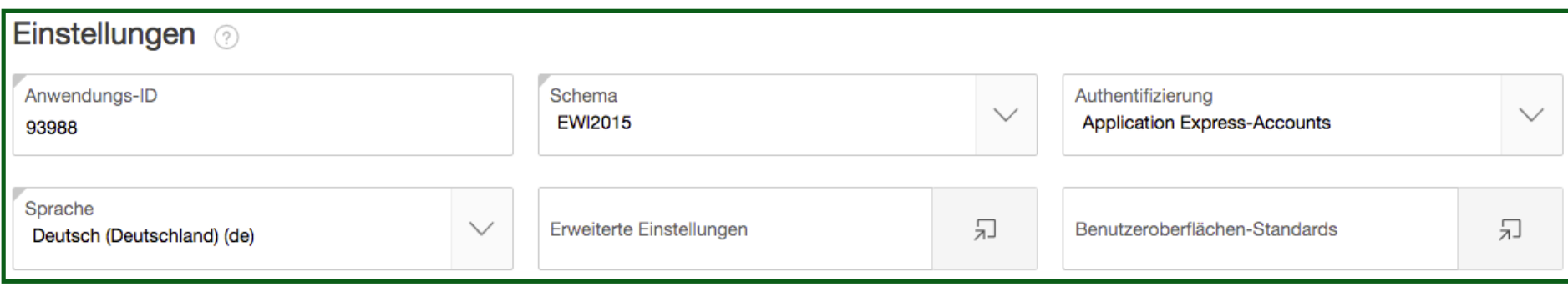

# **Anforderungen**

### **Anforderungen: Priorität 1 (Muss-Konzept)**

- **Personen-, Bereichs- und** Betriebsteildaten müssen bearbeitbar sein (hinzufügen, aktualisieren, löschen)
- Gehaltsnachweis für Mitarbeiter muss erstellbar sein

Datenzusammenhänge und Abhängigkeiten müssen durch ein ERM abgebildet werden (Das ERM bildet die Datengrundlage für die IT Lösung)

## **Anforderungen: Priorität 2 (Soll-Konzept)**

- Eine Übersicht mit den Einstellungen pro Jahr soll erstellt werden
- Sicherheit soll gewährleistet werden (z.B. Zugriffsrechte, Passwortschutz)
- Anwendung soll konfigurierbar sein
- Es soll eine Mitarbeiter Suchfunktion geben

### **Anforderungen: Priorität 3 (Kann-Konzept)**

Eine Corporate Design (Farbkonzept) Anpassung kann durchgeführt werden

# **Seite - Formular**

### **Seitentyp Formular**

## **Beispielformular**

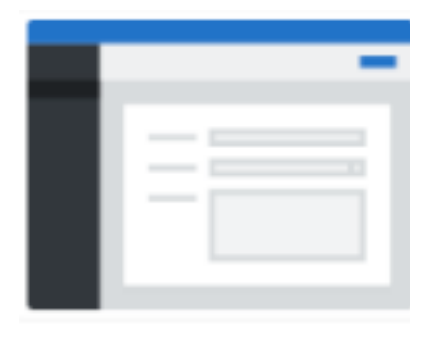

- **Standardmäßige** Ansicht, alle Felder werden untereinander angezeigt
- Layout kann über Page Designer modifiziert/ angepasst werden

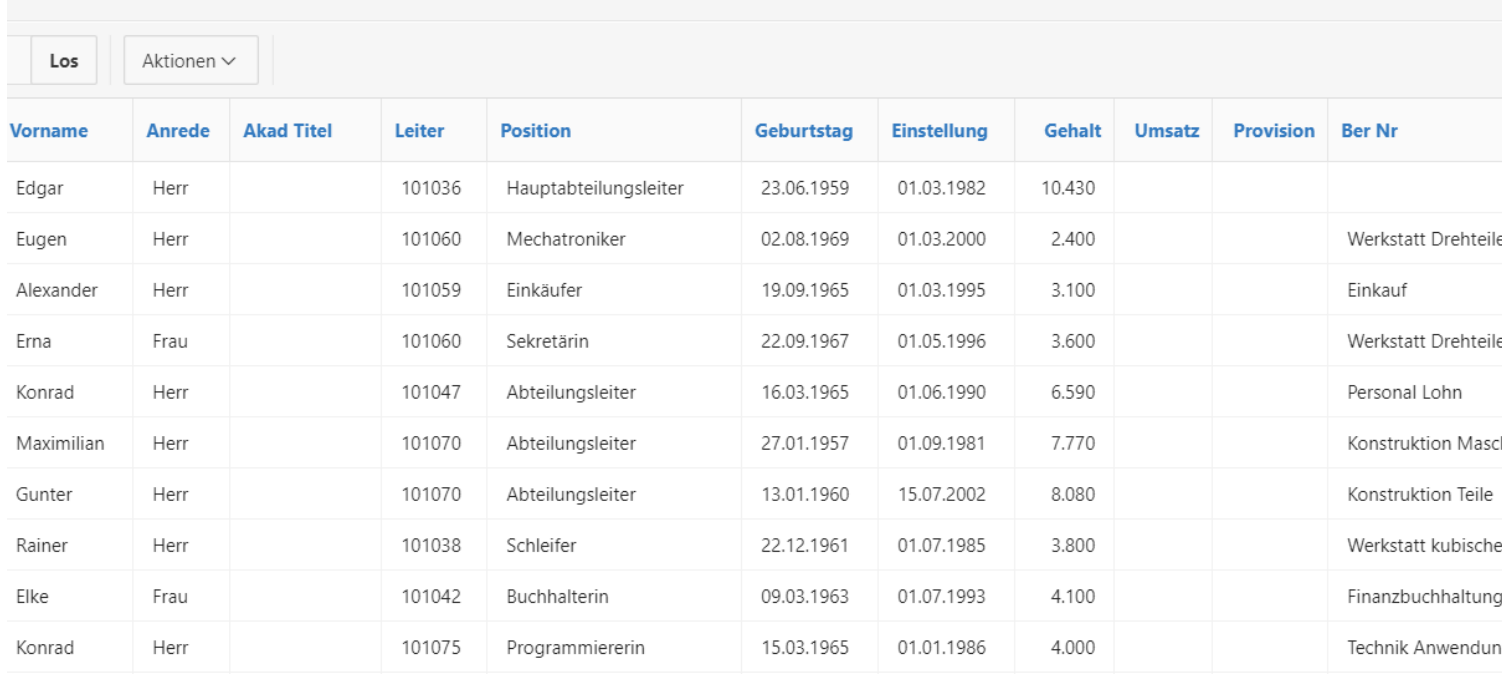

# **Weitere Seiten der Anwendung hinzufügen**

### **Formular mit Bericht - Mitarbeiterdaten**

### **(Hinzufügen/Ändern/Löschen)**

- **1. Button "Seite hinzufügen"**
- 2. Formularseite auswählen

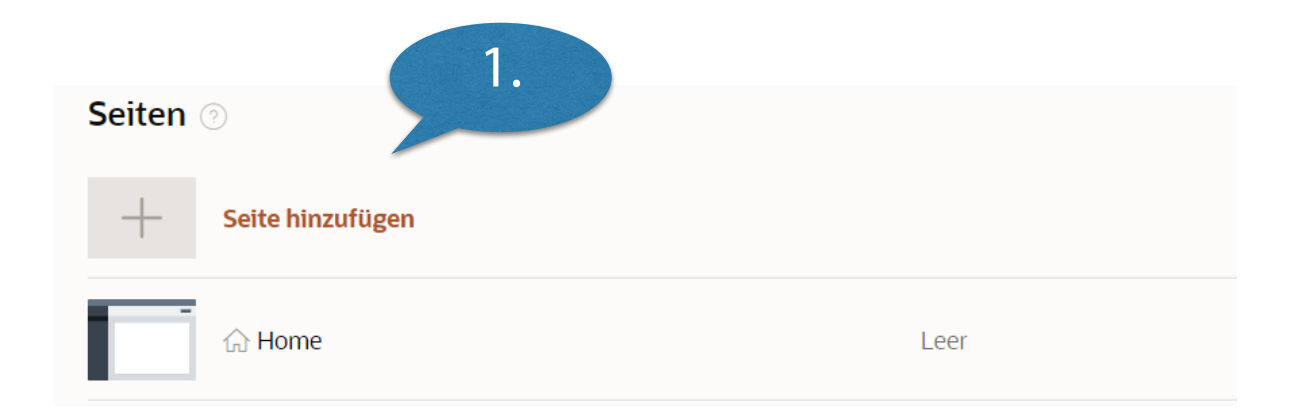

# **Formularseite auswählen**

### **Generieren und Konfigurieren der Seiten**

- Formular für die Mitarbeiterdaten mit folgenden Funktionen:
- **Eingabe neuer Mitarbeiterdaten**
- Ändern von Mitarbeiterdaten
- Löschen von Mitarbeiterndaten  $\overline{\phantom{a}}$ (Vertragsende)

Weitere Formularseiten mit denselben Funktionen:

- Formular für Bereich
- Formular für Betriebsteil

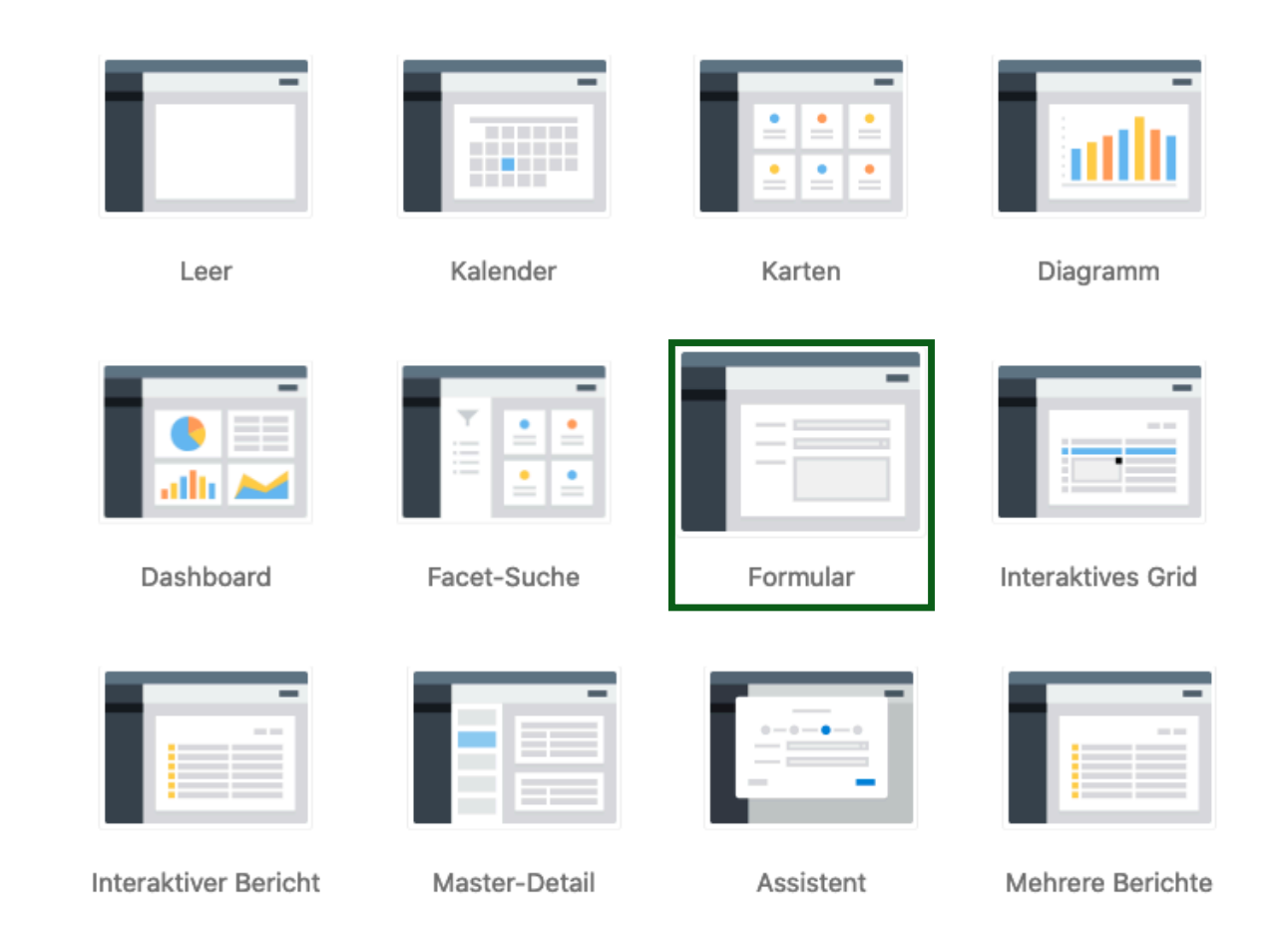

# **Formularseite erstellen**

### **Formular mit Bericht**

### **Beispiel Formular für Mitarbeiterdaten**

- **1. Button "Seite hinzufügen"**
- 2. Formularseite auswählen
- 3. Symbol auswählen
- 4. Seitenname und die zu nutzende Tabelle auswählen
- 5. Bericht einbeziehen

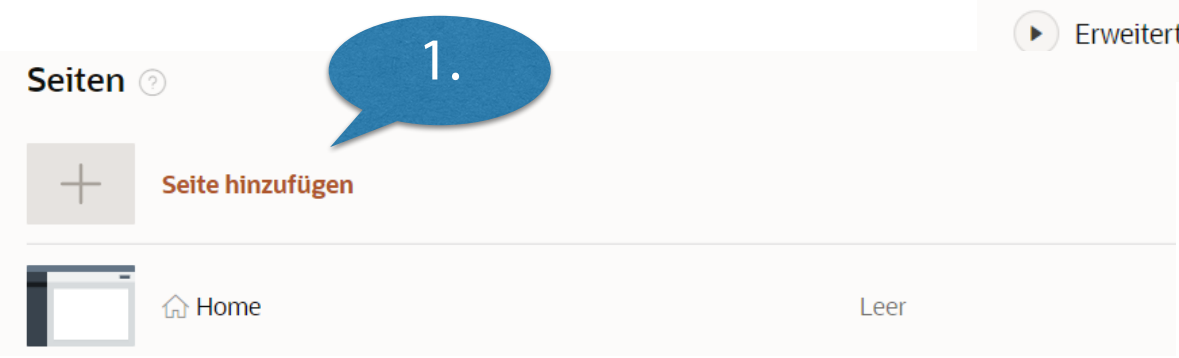

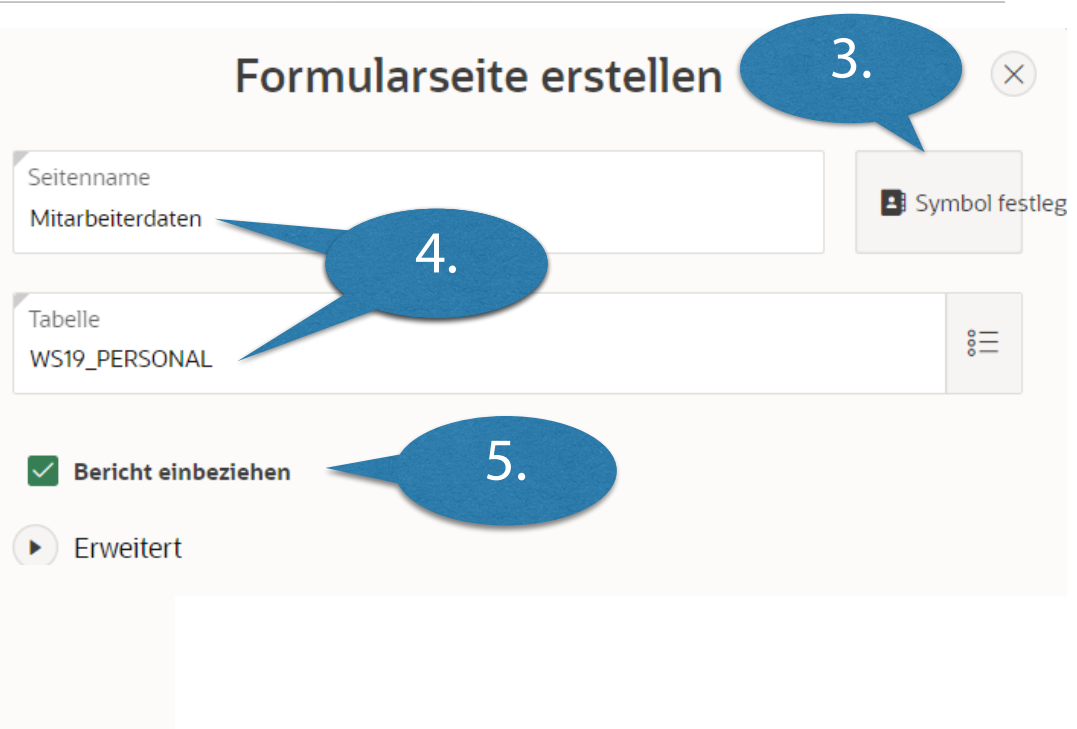

## **Formularseite erstellen**

### **Formular mit Bericht**

### **Beispiel Formular für Mitarbeiterdaten**

- **1. Button** "Seite hinzufügen"
- 2. Formularseite auswählen
- 3. Symbol auswählen
- 4. Seitenname und die zu nutzende Tabelle auswählen
- 5. Bericht einbeziehen

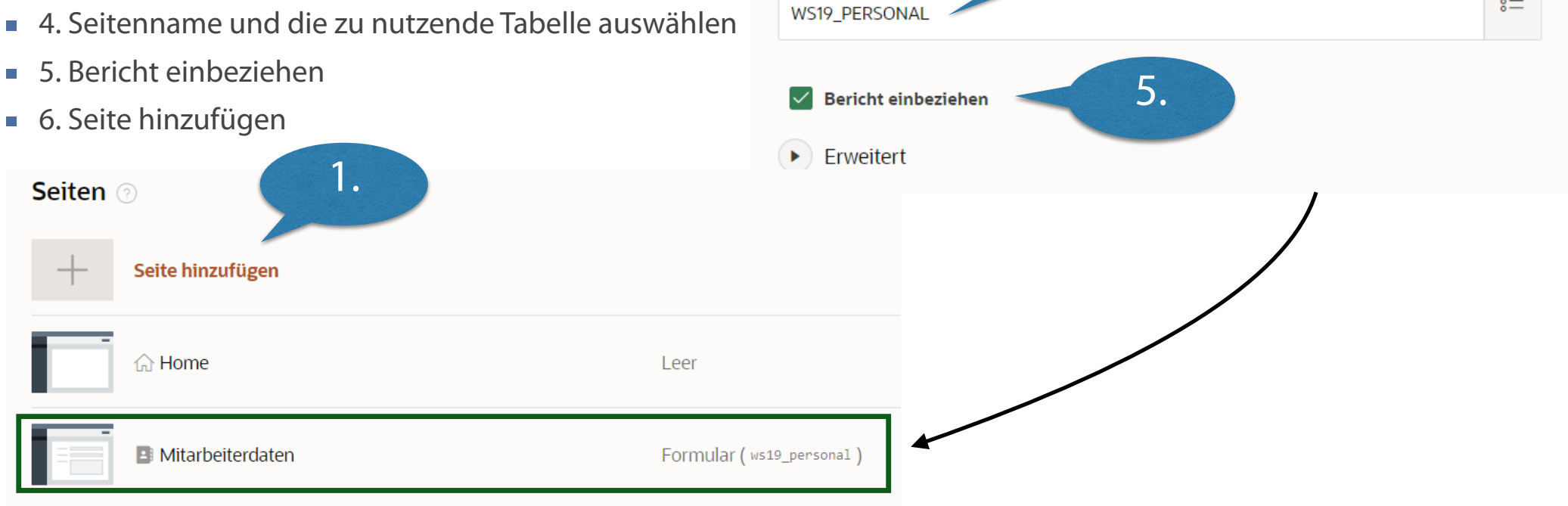

Seitenname

Tabelle

Mitarbeiterdaten

3.

 $\times$ 

**B** Symbol festleg

 $\stackrel{\circ}{\equiv}$ 

4.

Formularseite erstellen

# **Anforderungen**

### **Anforderungen: Priorität 1 (Muss-Konzept)**

Personen-, Bereichs- und Betriebsteildaten müssen bearbeitbar sein (hinzufügen,

aktualisieren, löschen)

Gehaltsnachweis für Mitarbeiter muss erstellbar sein

Datenzusammenhänge und Abhängigkeiten müssen durch ein ERM abgebildet werden (Das ERM bildet die Datengrundlage für die IT Lösung)

## **Anforderungen: Priorität 2 (Soll-Konzept)**

- Eine Übersicht mit den Einstellungen pro Jahr soll erstellt werden
- Sicherheit soll gewährleistet werden (z.B. Zugriffsrechte, Passwortschutz)
- Anwendung soll konfigurierbar sein
- Es soll eine Mitarbeiter Suchfunktion geben

### **Anforderungen: Priorität 3 (Kann-Konzept)**

durchgeführt werden

Eine Corporate Design (Farbkonzept) Anpassung kann

# **Konfiguration der Anwendung und der Seiten und Erstellung des Prototypen**

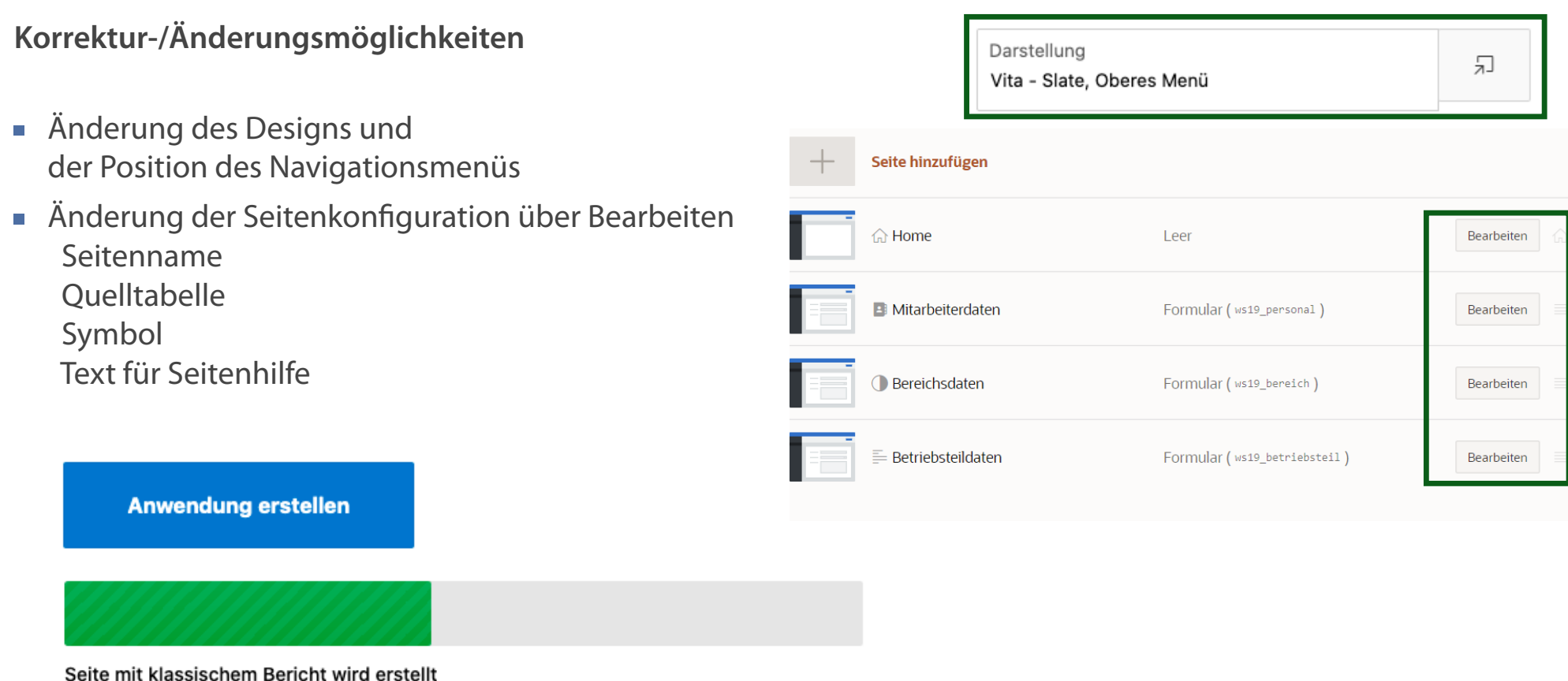

**Mit "Anwendung erstellen" wird der Prozess der Seitenerzeugung vorerst beendet. Erst danach kann der Aufruf der Anwendung erfolgen.**

# **Die Homepage der Anwendung**

- Alle bisher erzeugten Anwendungen sichtbar in Symbolansicht oder in 88 田 Listenansicht
- In Listenansicht sind detailliertere Informationen zur Anwendung sichtbar wie bspw. Anwendungstyp, Anzahl der Seiten und letzte Aktualisierung

### Produktivitäts- oder vor 6  $^{\circ}$ 90179 **Sample Trees** 11 agaebler@lswi.de Beispielanwendung Wochen vor 36  $^{\circ}$ Datenbankanwendung 91981 **Test - Personal** 7 agaebler@lswi.de Minuten WS1819\_VL13 vor 4  $^{\circ}$ 94585 Datenbankanwendung 25 agaebler@lswi.de Kundenbetreuung Wochen

- **Im Menü** "Aktionen" kann die Ansichten Homepage den Nutzeranforderungen entsprechend konfiguriert werden.
- Spalten: Anzeige in Listenansicht Spaltenauswahl
- Filter: Einschränken der Auswahl angezeigter Anwendungen

### **Auswahl der Anwendung Auswahl der Anwendung (Bearbeiten/Ausführen)**

- Bearbeiten durch Klick auf Symbol bzw. Bleistift
- **Start per Klick auf Symbol** "Ausführen"  $\Theta$

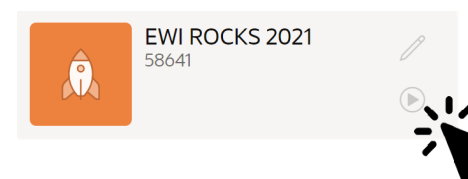

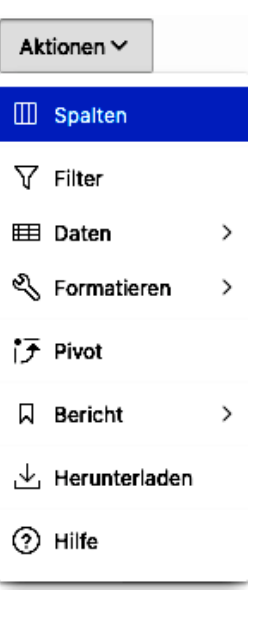

# **Zwischenstand letzte Vorlesung - So sollte die bisherige Anwendung aussehen**

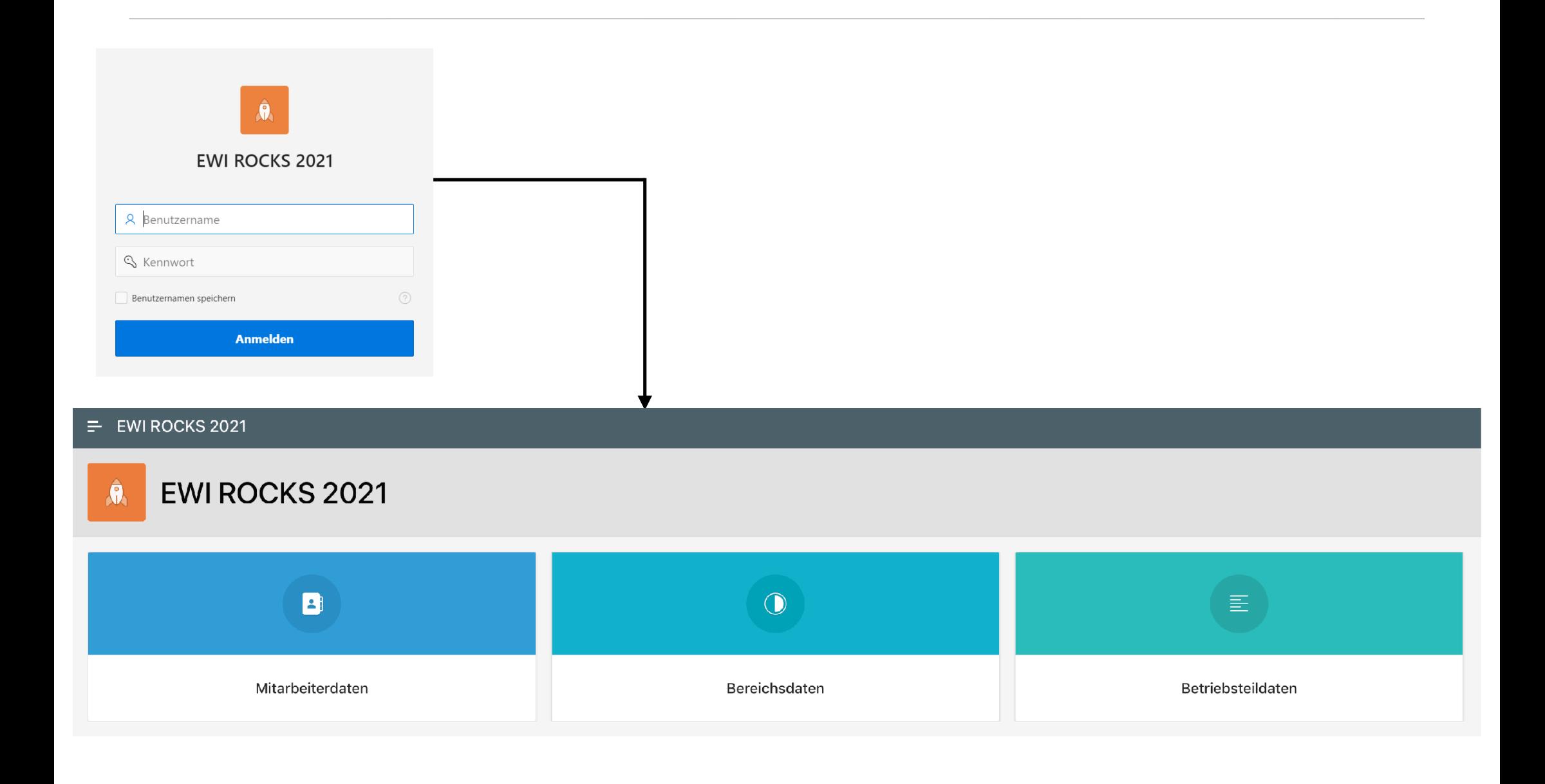

# **Kontrollfragen**

- Welche Aufgabenstellung soll der Application Builder erfüllen?
- Auf welche Datenquellen greift eine erstellte Anwendung zurück?
- Was ist eine Anwendung?

## **Literatur**

Oracle Application Express Documentation, Release 19.2. Online: https://docs.oracle.com/database/apex-19.2/ Oracle® Application Express App Builder User's Guide, Release 19.2 F18079-01 October 2019, 2003, 2019, Oracle and/or its affiliates., Primary Author: Terri Jennings Quick Tour App Builder, https://www.youtube.com/watch?v=q\_GfZFio9qg Terri Jennings, Harish Konakondla: Oracle Application Express App Builder User's Guide, Release 5.1, https://docs.oracle.com/cd/E71588\_01/HTMDB/HTMDB.pdf Oracle APEX - Complete Guide to Dynamic Actions https://www.youtube.com/watch?v=eAWYnWA9xYM How To Customize Interactive Grid Toolbar (Oracle Apex), https://www.youtube.com/watch?v=\_PBdBAfPBfQ Oracle APEX Tutorial 9 - Creating a New App and User Authentication, https://www.youtube.com/watch?v=MiPKwQ3b5ys Creating an application on existing tables https://www.youtube.com/watch?v=RccSMZ\_7ve4 App Builder User's Guide, https://docs.oracle.com/en/database/oracle/application-express/18.2/htmdb/understanding-page-designer-ui-elements.html#GUID-46B4E253-765B-4C63-AF24-DD4D584F182F

Understanding Page Designer UI Elements, https://docs.oracle.com/database/apex-5.1/HTMDB/understanding-page-designer-ui-elements.htm#HTMDB29501

# **Zum Nachlesen**

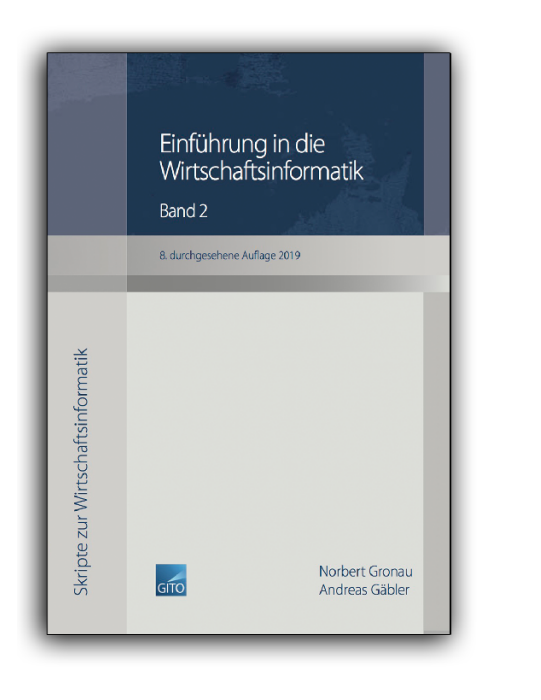

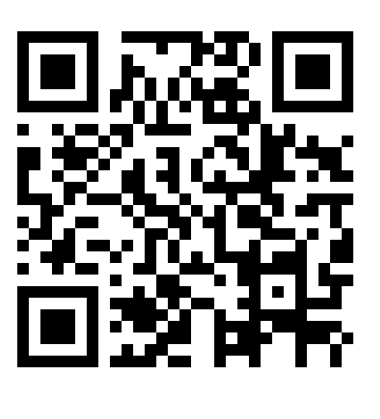

Gronau, N., Gäbler, A.: Einführung in die Wirtschaftsinformatik, Band 2 8. überarbeitete Auflage

GITO Verlag Berlin 2019. ISBN 978-3-95545-285-8

### **Kontakt**

Univ.-Prof. Dr.-Ing. Norbert Gronau

Universität Potsdam Karl-Marx-Str. 67 | 14482 Potsdam Germany

Tel. +49 331 977 3322 E-Mail ngronau@lswi.de